# **LAPORAN KERJA PRAKTEK PENGINPUTAN PENGELUARAN DEPOSIT WIFI DAN TV KABEL KE PROGRAM PT. MAYATAMA SOLUSINDO**

# **DESIANA MAHARANI S 6103201381**

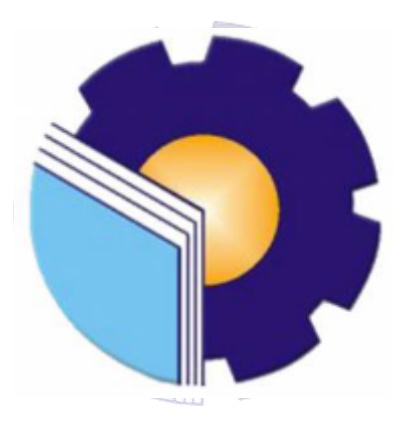

**PROGRAM STUDI D-3 TEKNIK INFORMATIKA JURUSAN TEKNIK INFORMATIKA POLITEKNIK NEGERI BENGKALIS T.A. 2021/2022**

# **LAPORAN KERJA PRAKTEK** PT MAYATAMA SOLUSINDO DURI

Ditulis sebagai salah satu syarat untuk menyelesaikan Kerja Praktek

### DESIANA MAHARANI SIMAMORA 6103201381

Duri, 31 Agustus 2021

PT. Mayatama Solusindo

Accounting & Tax Rina I ovely Simanjuntak NIK. 180801003

Dosen Pembimbing

Program Studiffeknik Informatika

Nurul Hahml, S. ST.,MT. NIK. 1200146

i

Disetujui

Ketua Program Studi D-III Teknik Informatika

 $_{\rm on}$ NIP. 198708122019031011

### **KATA PENGANTAR**

Puji syukur kehadirat Tuhan yang Maha Esa atas segala rahmat, Hidayah, dan kemudahan yang di sertai dengan perjuangan dan usaha sehingga penulis dapat menyelesaikan laporan kerja praktek dengan baik. Laporan kerja praktek ini merupakan salah satu karya tulis ilmiah yang disusun oleh penulis sebagai salah satu syarat bagi mahasiswa/i untuk dapat menyelesaikan kerja praktek. laporan ini dikerjakan selama 2 bulan berdasarkan lamanya pelaksanaan kerja praktek di PT MAYATAMA SOLUSINDO.

Pada kesempatan ini juga penulis mengucapkan terimakasih kepada keluarga yang memberi dukungan penuh dalam KP ini dan kepada pihak lain yang telah membantu pelaksanaan KP di PT MAYATAMA SOLUSINDO. Selanjutnya penulis juga menyampaikan terima kasih kepada pihakpihak yang mendukung dalam terlaksananya kerja praktek ini, diantaranya :

- 1. Tuhan Maha esa yang telah memberikan nikmat dan hidayah-Nya.
- 2. Bapak Supria M.Kom selaku Ketua Program Studi D-III Teknik Informatika, Politeknik Negeri Bengkalis
- 3. Bapak Nurul Fahmi S.T., M.T selaku Koordinator Kerja Praktek Program Studi D-III Teknik Informatika, Politeknik Negeri Bengkalis.
- 4. Bapak Nurul Fahmi M.Kom selaku Dosen Pembimbing Kerja Praktek, Politeknik Negeri Bengkalis.
- 5. Kedua orang tua dan seluruh keluarga atas segala dukungan baik materi maupun moral dan doa yang telah di berikan kepada penulis.
- 6. Bapak Ian Khader selaku kepala cabang PT Mayatama Solusindo Duri
- 7. Ibu Rina Lovely selaku Pembimbing Kerja Praktek PT Mayatama Solusindo Duri.
- 8. Seluruh Staff dan Karyawan PT Mayatama Solusindo Duri, yang telah bersedia menerima kami melaksanakan Kerja Praktek serta melayani dengan baik.
- 9. Seluruh Bapak dan Ibu Dosen di Jurusan Teknik Informatika Politeknik Negeri Bengkalis.
- 10. Seluuruh teman-teman yang telah membantu memberikan dorongan, motivasu dan semangat, sehingga penulis bisa menyelesaikan laporan ini dengan sebaik mungkin.

Duri, 31 Agustus 2022

### **DESIANA MAHARANI S 6103201381**

<span id="page-3-0"></span>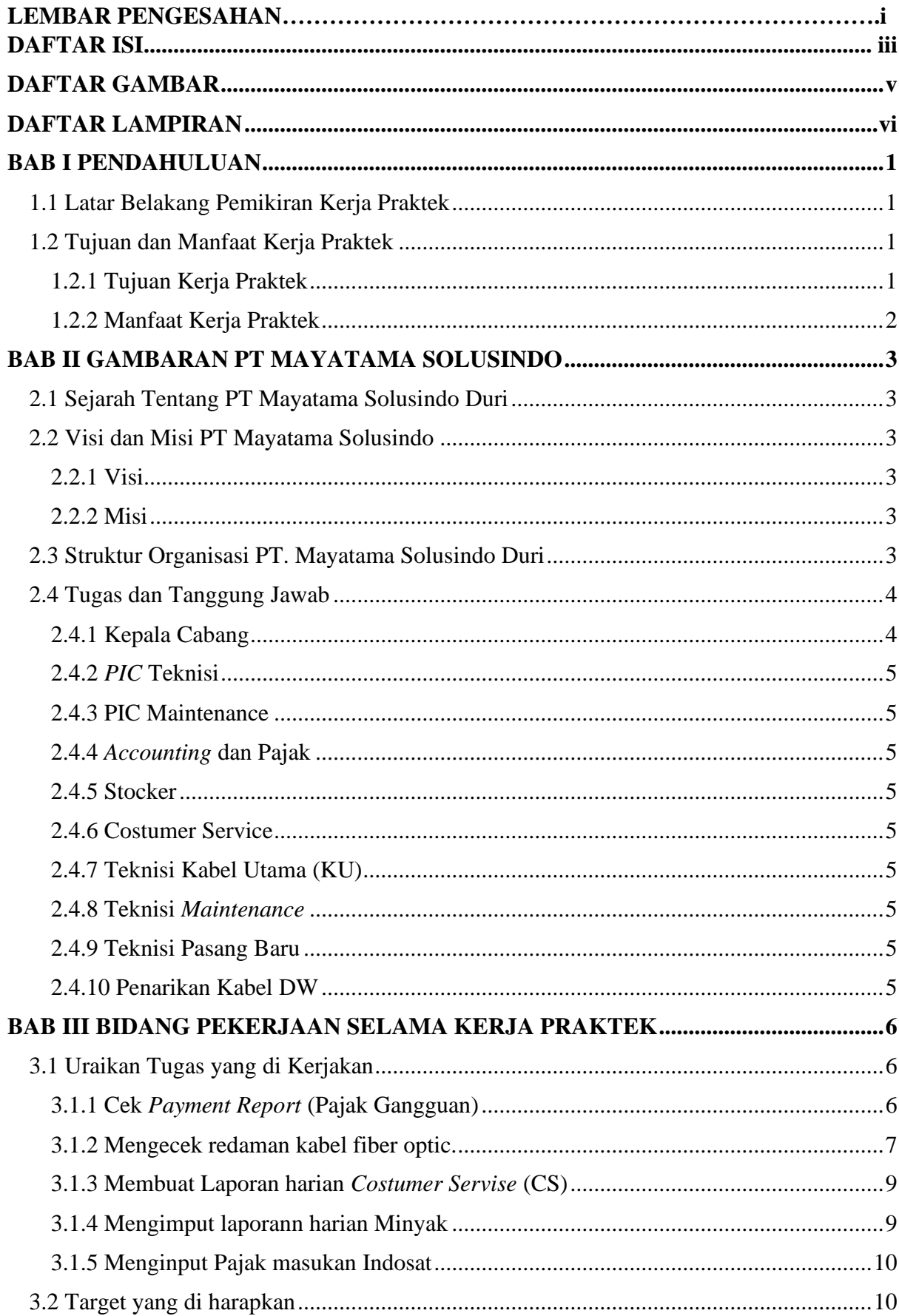

## **DAFTAR ISI**

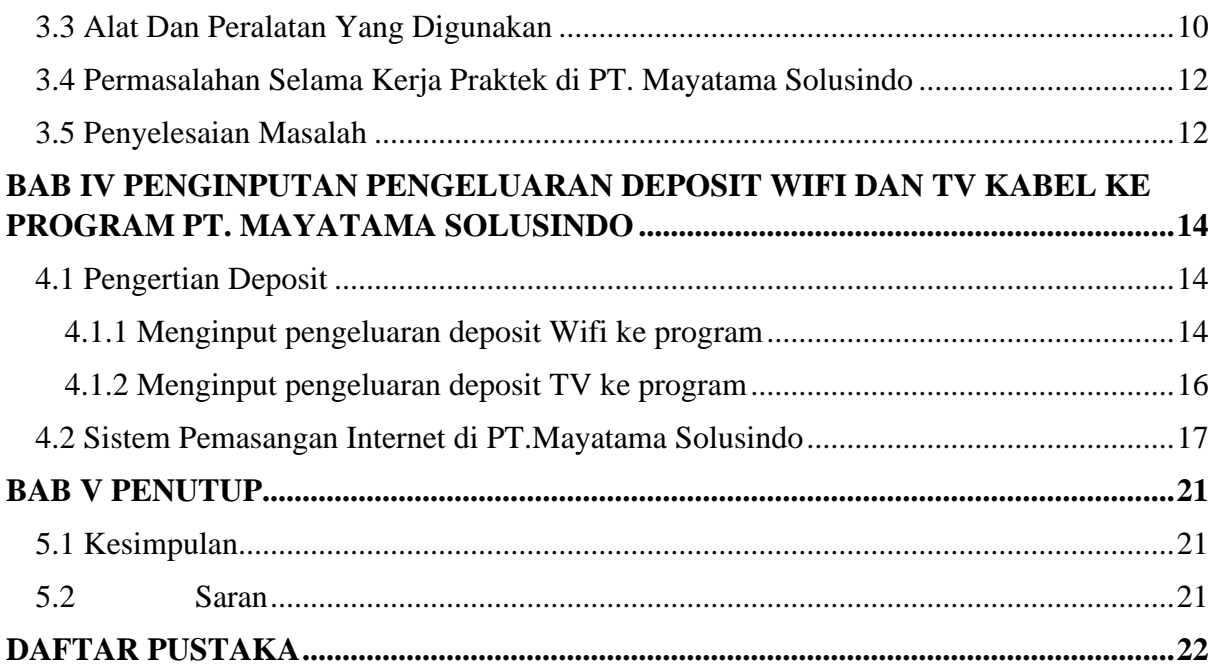

## **DAFTAR GAMBAR**

<span id="page-5-0"></span>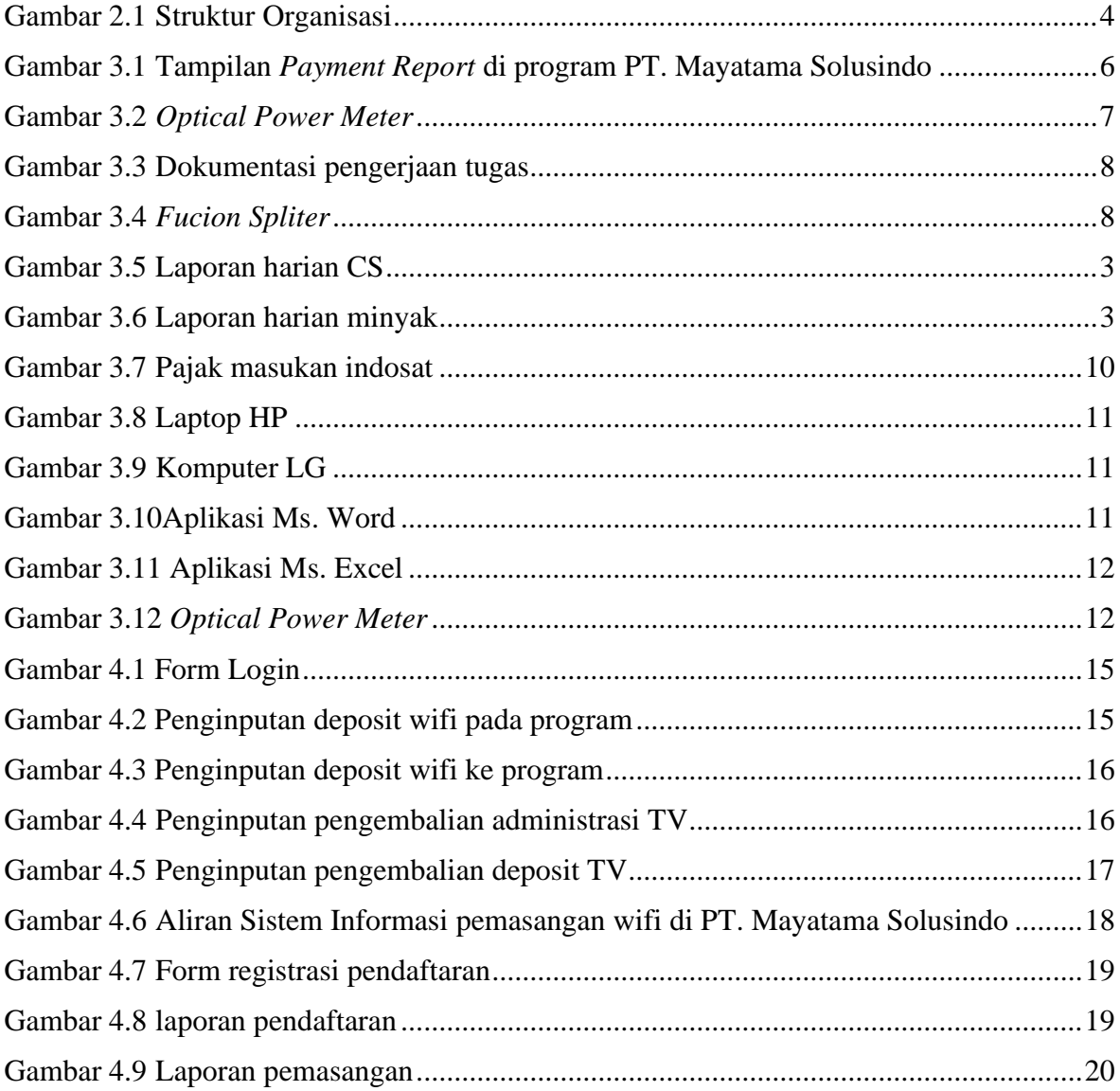

## <span id="page-6-1"></span>**DAFTAR LAMPIRAN**

<span id="page-6-0"></span>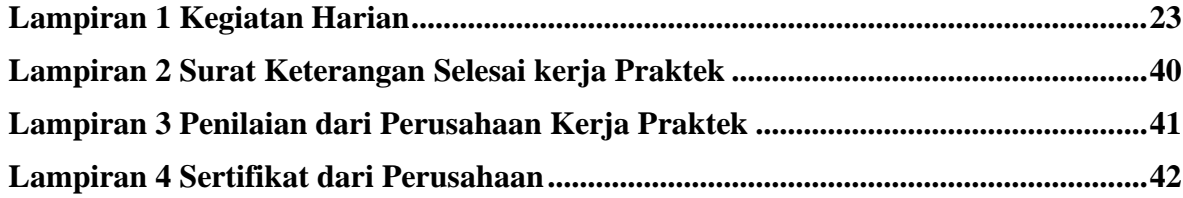

## **BAB I PENDAHULUAN**

### <span id="page-7-0"></span>**1.1 Latar Belakang Pemikiran Kerja Praktek**

Semakin meningkatnya pertumbuhan penduduk di Indonesia, tingginya perkembangan populasi penduduk menyebabkan beberapa dampak yang salah satunya adalah tingginya persaingan di dalam dunia kerja. persaingan didunia kerja merupakan hal yang telah lumrah terjadi, pihak perusahaan pada dasarnya akan membuka lowongan pekerjaan bagi khalayak umum, namun pada tahap akhirnya pihak perusahaan akan memilih tenaga kerja yang memiliki keunggulan baik dari pengalaman maupun kualitas tenaga kerja. Untuk memperbanyak pengalaman kerja secara langsung, maka dilakukan kerja praktek sebagai Langkah yang tepat untuk mendapkan pengalaman pekerjaan.

 Aturan mengenai kegiatan kerja praktek telah tercantum didalam putusan menteri pada UU No. 2 tahun 1989 yaitu tentang bimbingan, pengajaran dan juga pelatihan bagi peserta didik. Cara mencapai tujuan tersebut maka mahasiswa/i memerlukan pengetahuan mengenai pengaplikasian ilmu yang diperoleh selama berada di jenjang akademi. Penambahan pengetahuan pada masa kerja praktek diharapakan dapat menambah ilmu serta dapat memahami langsung ilmu yang diperoleh selama pendidikan dengan mengaplikasikannya didalam dunia kerja.

 Kerja Praktek (KP) ini telah dilaksanakan di PT. MAYATAMA SOLUSINDO yang beralamat di Jalan Desa Harapan, Kel. Air Jamban, Kecamatan Mandau. PT Mayatama Solusindo merupakan perusahaan yang bergerak di bidang jaringan yaitu pemasangan Wifi dan TV Kabel. Dibagi menjadi beberapa bagian, yaitu bagian Teknisi, *PIC,Costumers Service (CS), Accounting*, bagian Gudang, *Vendor*, dan bagian Kabel Utama (KU), setiap bagian atau seksi sangat erat dengan program aplikasi, karena mereka bekerja dan mengupdate pekerjaan mereka setiap harinya di dalam program tersebut.

 Namun terkadang dalam program tersebut sering kali terjadi kendala ketika pembayaran melalui website Mayatama.net, pelanggan sering komplen mengenai kode bayar (*Virtual Account)* yang berubah-ubah setiap bulannya dan harus menunggu CS mengeluarkan kode bayar satu persatu yang jika kode tersebut tidak dibayar dalam 1x24 jam, maka kodenya akan hangus atau tidak dapat dapat digunakan lagi. Tindakan tersebut membuat CS kewalahan dengan pelanggan yang komplen mengenai sulit nya pembayaran. Maka dari itu sangat diperlukan pengembangan system website Mayatama agar tidak terjadi kendala pembayaran paket internet setiap harinya.

### <span id="page-7-1"></span>**1.2 Tujuan dan Manfaat Kerja Praktek**

<span id="page-7-2"></span>1.2.1 Tujuan Kerja Praktek

- 1. Memberi kesempatan kepada mehasiswa untuk memperoleh pengalaman praktis sesuai dengan pengetahuan dan keterampilan program studinya.
- 2. Menguji kemampuan mahasiswa dalam pengetahuan, keterampilan dan kemampuan dalam penerapaan pengetahuan dan *attitude/* perilaku mahasiswa dalam bekerja.

3. Dapat mengetahui menajemen pemasangan dan pembayaran wifi di Mayatama.

### <span id="page-8-0"></span>1.2.2 Manfaat Kerja Praktek

- 1. Mahasiswa mendapat kesempatan untuk menerapkan ilmu pengetahuan teori/konsep dalam dunia pekerjaan secara nyata.
- 2. Mahasiswa memperoleh pengalaman praktis dalam menerapkan ilmu pengetahuan teori/konsep sesuai dengan program studinya.
- 3. Mahasiswa memperoleh kesempatan untuk dapat menganalisis masalah yang berkaitan dengan ilmu pengetahuan yang diterapkan dalam pekerjaan sesuai dengan program studinya.
- <span id="page-8-1"></span>4. Dapat mengetahui penyebab jaringan internet lambat di PT Mayatama Solusindo Duri.

#### **BAB II**

#### **GAMBARAN PT MAYATAMA SOLUSINDO**

### <span id="page-9-0"></span>**2.1 Sejarah Tentang PT Mayatama Solusindo Duri**

PT. Mayatama Solusindo merupakan salah satu perusahaan swasta yang bekerja dan bergerak dibidang jasa pelayanan internet (*Internet Servive Provider*). Perusahaan ini pada dasarnya telah melayani konsumen di Indonesia sejak tahun 2012. PT. Mayatama Solusindo resmi berdiri pada tanggal 24 September 2012. Perusahaan ini pada dasarnya selalu mengutamakan kenyamanan konsumen, dengan memberikan jasa pelayanan yang terbaik. tingginya minat dan kepercayaan konsumen pada perusahaan ini dapat dilihat dari tingginya minat konsumen untuk menggunakan jasa pelayanan internet PT. Mayatama Solusindo ini.

Tingginya permintaan dari pihak konsumen, maka pihak PT melakukan perkembangan jasa pelayanan, dan membuka cabang di Duri pada tanggal 10 bulan Juni 2017 yang terletak di Jalan Desa Harapan No. 44 B Duri, dan kembali membuka cabang pada tahun 2020 dikota Pekanbaru, Rokan Hulu dan Kota Bangkinang.sawah lunto,siak dan di bergabagai kota di Sumatera, hingga saat ini, PT Mayatama Solusindo Duri sudah memiliki cabang di berbagai daerah sekitaran Duri, yaitu kandis dan Duri 13. PT. Mayatama Ssolusindo menyediakan jasa pemasangan Internet *Wireless Fidelity* (WIFI) selain menyediakan jaringan internet, PT. Mayatama Solusindo juga menyediakan jaringan TV yang dapat diakses untuk pelanggan pengguna Mayatama Solusindo**.** Kelebihan dari jasa pelayanan internet PT. Mayatama Solusindo ini adalah jaminan koneksi MY Fiber yang stabil, Unlimitid Quota, Pembayaran tidak harus tunai karena dapat menggunakan Gopay, alfamart maupun transfer bank, serta layanan teknisi dan pengaduan dapat dilakukan selama 1x24 jam.

### <span id="page-9-1"></span>**2.2 Visi dan Misi PT Mayatama Solusindo**

### <span id="page-9-2"></span>2.2.1 Visi

Berpegang pada nilai profesionalisme, untuk menjadi terkemuka dalam penyedia sector informasi, edukasi, dan pelayanan jasa.

### <span id="page-9-3"></span>2.2.2 Misi

- 1. Berkomitmen untuk menyediakan jasa pelayanan penyiaran sebagai solusi dalam pengembangan bisnis untuk semua pelanggan.
- 2. Menjadi yang terkemuka sebagai penyedia leyanan internet.
- 3. Menjadi mitra terbaik dalam setiap elemen dalam memenuhi kebutuhan pelanggan.

#### <span id="page-9-4"></span>**2.3 Struktur Organisasi PT. Mayatama Solusindo Duri**

Berikut merupakan struktur organisasi dari perusahaan PT. Mayatama Solusindo cabang kota Duri adalah sebagai berikut:

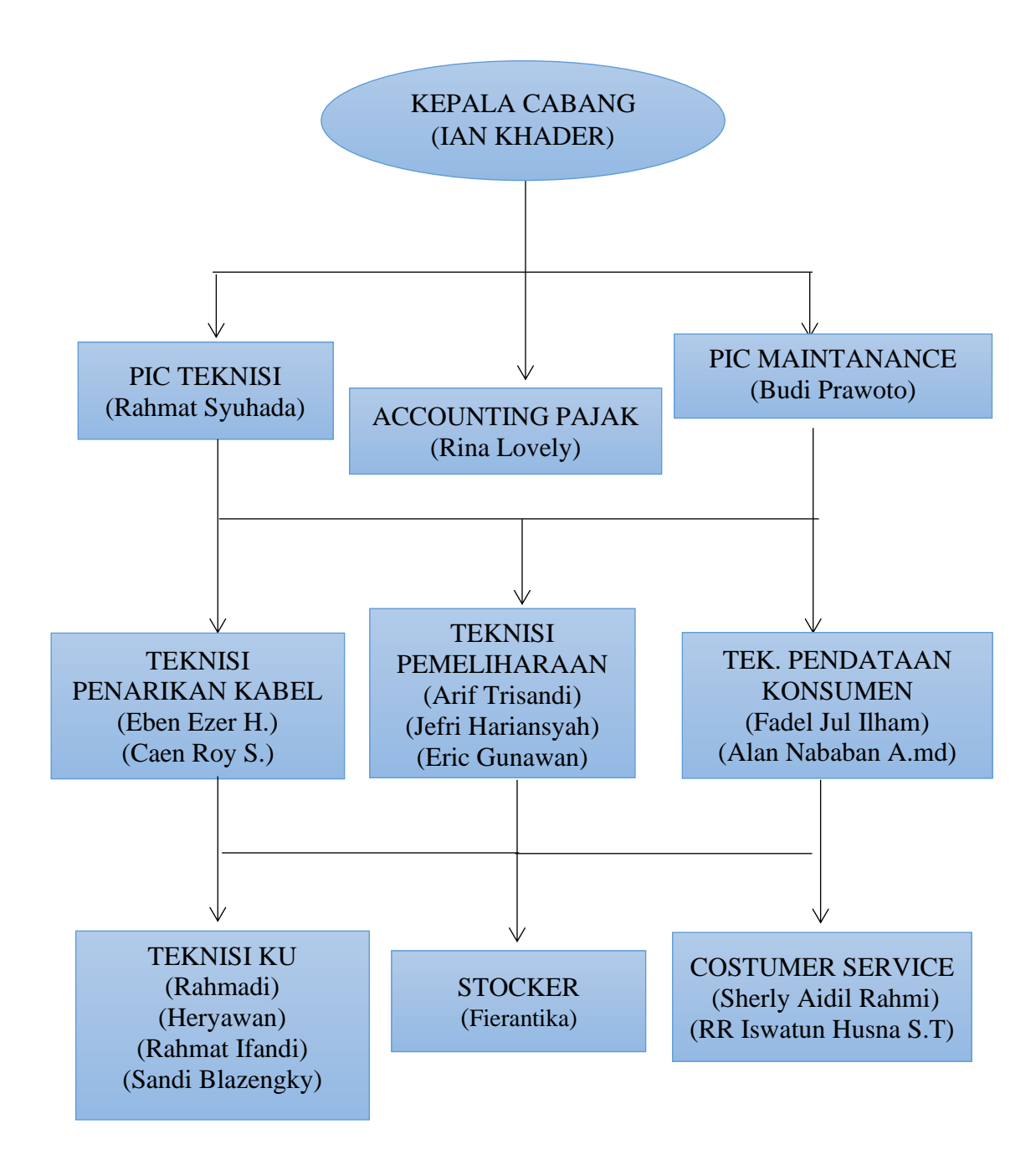

Gambar 2.1 Struktur Organisasi

### <span id="page-10-0"></span>**2.4 Tugas dan Tanggung Jawab**

Adapun fungsi dan tugas dari setiap anggota adalah sebagai berikut :

### <span id="page-10-1"></span>2.4.1 Kepala Cabang

Kepala cabang merupakan salah pejabat tertinggi di PT. Mayatama Solusindo, dimana kepala cabang sebagai penentu kebijakan yang diberikan oleh atasan pusat untuk diterapkan di dalam perusahaan cabang. Kepala cabang juga memiliki fungs yang mengkoordinasi serta memantau dan juga mengawasi setiap kegiatan anggota.

#### <span id="page-11-0"></span>2.4.2 *PIC* Teknisi

Fungsi dari *PIC* Teknisi adalah sebagai penanggung jawab utama terhadap berlangsungnya pekerjaan. *PIC* Teknisi juga merupakan coordinator utama sebagai penggerak team work dalam memberi petunjuk serta bagaimana cara menangani suatu pekerjaan dan bagaimana cara penanganannya.

#### <span id="page-11-1"></span>2.4.3 PIC Maintenance

Fungsi dari *Pic Maintenance* adalah orang yang bertanggung jawab dalam mengawasi serta mengkoordinasi pekerjaan teyknisi selama berlangsungnya proses pemeliharaan umum dan peralatan perusahaan. *Pic Maintenance* juga bertanggung jawab dalam mengontrol serta memantau pekerja pada saat berlangsungnya proses pemasangan , perbaikan, baik mesin maupun system mekanis.

#### <span id="page-11-2"></span>2.4.4 *Accounting* dan Pajak

Fungsi dari *Accounting* dan Pajak adalah orang yang akan menghitung laporan keuangan perusahaan, serta untuk menghitung pajak dan membuagt laporan komersial dan fisikal perusahaan.

### <span id="page-11-3"></span>2.4.5 Stocker

Tugas dari seseorang *stocker* adalah untuk mengecek persediaan barang yang ada di Gudang, menandatangi suart penerimaan barang, menyiapkan pengiriman dan penyimpanan barang, membuat laporan aktivitas barang, serta melakukan koordinasi dengan beberapa devisi.

#### <span id="page-11-4"></span>2.4.6 Costumer Service

Tugas dari *Costumer Service* berfungsi sebagai seorang pemberi layanan kepada konsumen. Pelayanan yang disampaikan berupa solusi dan informasi dari keluhan ataupun masalah yang ada konsumen yang berhubungan dengan perusahaan.

#### <span id="page-11-5"></span>2.4.7 Teknisi Kabel Utama (KU)

Fungsi dari petugas ini adalah orang yang akan menarik kabel utama sebagai penghubung jaringan utama internet di jalan raya.

#### <span id="page-11-6"></span>2.4.8 Teknisi *Maintenance*

Seorang *Maintenance* bertugas di dalam pemberian layanan dan fasilitas terhadap pemeliharaan jaringan internet yang diawasi langsung oleh *Pic Maintenance.*

#### <span id="page-11-7"></span>2.4.9 Teknisi Pasang Baru

Bertugas sebagai pemasangan kabel dan alat wifi untuk konsumen yang ingin pemasangan baru.

### <span id="page-11-8"></span>2.4.10 Penarikan Kabel DW

Seorang penarik kabel memiliki tanggung jawab dalam menghubungkan antara kabel utama yang telah di pasang ke kabel DW yang harus tersambung kerumah konsumen.

### **BAB III**

## **BIDANG PEKERJAAN SELAMA KERJA PRAKTEK**

#### <span id="page-12-1"></span><span id="page-12-0"></span>**3.1 Uraikan Tugas yang di Kerjakan**

31 Agustus 2022 di PT. Mayatama Solusindo. Selama melaksanakan KP di PT. Mayatama Solusindo Duri dan di tempatkan bagian Accounting dan Adapun tugas yang diberikan, diantaranya : Kerja Praktek (KP) dilaksanakan selama 2 bulan mulai dari tanggal 4 Juli 2022 sampai dengan

#### <span id="page-12-2"></span>3.1.1 Cek *Payment Report* (Pajak Gangguan)

*Payment Report* merupakan laporan yang menunjukan pembayaran transaksi pada periode tertentu mulai dari detail penjualan, *Shipping Sales* (biaya kirim), *Costumer Account* (hutang costumer) dan *Return.* Namun pada pekerjaan saya kali ini adalah mengimput id beserta jumlah uang kostumer yang akan di *return*, biasanya CS akan memberikan id dan jumlah uang yang akan di *return* melalui system aplikasi atau mereka sering menyebut dengan program Mayatama.net dan login dengan user name dan password akun milik *Accounting.* 

Sistem Pemasangan wifi di PT. Mayatama Solusindo adalah Pelanggan membeli alat dan barang seperti *Gipon* dan kabel fiber. jika pelanggan ingin berhenti berlangganan dan mencabut alat maka uang administrasi dan deposit akan di kembalikan dengan syarat berlangganan selama 6 bulan. *Accounting* akan memberikan uang deposit melalui CS dan akan mengembalikan uang deposit kepada pelanggan dengan uang *Case*.

Namun tugas saya adalah mengecek dana yang di *return* beserta keuntungan yang diterima setiap harinya melalui fitur *payment report* di program.

| $\leftarrow$     | C<br>$\rightarrow$                                 | 1 about:blank  |               |                       |                                  |               |                          |           |               |                  |          |      |                                     |                 | $\overrightarrow{P}$<br>п<br>☆                                                     |
|------------------|----------------------------------------------------|----------------|---------------|-----------------------|----------------------------------|---------------|--------------------------|-----------|---------------|------------------|----------|------|-------------------------------------|-----------------|------------------------------------------------------------------------------------|
|                  | Payment use : all - Type : all - Kode Cabang : M02 |                |               |                       |                                  |               |                          |           |               |                  |          |      |                                     |                 |                                                                                    |
| No.              | Area                                               | <b>Tanggal</b> | User Id       | <b>Name</b>           | Paket                            | Harga         | <b>Qty Free Discount</b> | Pajak     | <b>Total</b>  | <b>Bulan</b>     | Jenis    | By   | <b>Tgl Input</b>                    | <b>Input By</b> | Keterangan                                                                         |
|                  | AM022154                                           | 01-08-2022     | m02105059     | Lili yuslianti        | <b>MYFIBER</b><br><b>STARTER</b> | 500           | 0                        | $\circ$   | 500           | Aug,<br>2022     | internet | cash | 2022-08-01<br>11:24:53              | my-<br>yulia    | PROMO FREE 1 BULAN                                                                 |
| $\overline{2}$   | AM022125                                           | 01-08-2022     | m02105142     | <b>Ucok Tanjung</b>   |                                  | 2.000 150 200 | $\mathbf{0}$             | 33.000    | $\mathbf{0}$  | Aug,<br>2022     | cable    |      | cash 2022-08-01<br>12:21:41         | my-<br>yulia    |                                                                                    |
|                  | 3 AM022125                                         | 01-08-2022     | m02105142     | <b>Ucok Tanjung</b>   | <b>MYFIBER</b><br><b>STARTER</b> | $\bullet$     | 0                        | $\bullet$ |               | $0$ Aug.<br>2022 | internet | cash | 2022-08-01<br>12:21:41              | my-<br>yulia    | PROMO FREE 1 BULAN                                                                 |
|                  | 4 AM022153                                         | 01-08-2022     | m021625107618 | Lydia Oktavia mayanti |                                  | $-200.000$    | $\bullet$                | $\bullet$ | $-200.000$    |                  | deposit  | cash | 2022-08-01<br>13:41:42              | my-<br>sherly   | pengembalian deposit an<br>lydia                                                   |
|                  | 5 AM022137                                         | 01-08-2022     | m021602745366 | <b>NIKEN YULIANI</b>  |                                  | $-150,000$    | 0                        | $\bullet$ | $-150,000$    |                  |          |      | deposit cash 2022-08-01<br>15:56:39 | mv-rina         | m021602745366<br>pengembalian deposit<br>150k ktp atas nama putra<br>anuggrah      |
| $\boldsymbol{6}$ |                                                    | 02-08-2022     | m021614744075 | <b>IRVAN GUNAWAN</b>  |                                  | $-200,000$    | $\mathbf{0}$             | $\bullet$ | $-200,000$    |                  |          |      | deposit cash 2022-08-02<br>12:33:56 | my-<br>vulia    | pengembalian deposit id<br>lama m021614744074                                      |
| 7.               | AM0228                                             | 02-08-2022     | m02101593     | Asep syahri           |                                  | $-45,000$     | 0                        | $\bullet$ | $-45,000$     |                  | adm      |      | cash 2022-08-02<br>15:13:33         | my-rina         | m02101593 5000 x 9 hari<br>tidak bisa akses internet =<br>Rp. 45.000.-             |
|                  | 8 AM022159                                         | 02-08-2022     | m021599882649 | <b>DEDY SUHENDRY</b>  |                                  | $-150,000$    | $\bullet$                |           | $0 -150,000$  |                  |          |      | deposit cash 2022-08-02<br>16:58:35 | mv-rina         | m021599882649<br>pengembalian deposit<br>150k ktp atas nama putri<br>lindung bulan |
|                  | 9 AM022152                                         | 03-08-2022     | m02101722     | <b>MILA TRIANA</b>    |                                  | $-200,000$    | 0                        | $\bullet$ | $-200,000$    |                  | deposit  |      | cash 2022-08-03<br>16:50:06         | my-<br>sherly   | pengembalian alat                                                                  |
| $10-10$          | M022-SBG-2-S8-A-2                                  | 04-08-2022     | m021590545284 | <b>FARIS FABIAN</b>   |                                  | $-150.000$    | $\bullet$                |           | $0 - 150,000$ |                  | deposit  | cash | 2022-08-04<br>12:18:37              | my-rina         | m021590545284<br>pengembalian deposit<br>150k atas nama faris<br>fabian kak        |
|                  | 11 AM022154                                        | 04-08-2022     | m02101399     | Syamsul bahari        |                                  | $-50,000$     | 0                        | $\bullet$ | $-50,000$     |                  | adm      |      | cash 2022-08-04<br>14:27:04         | my-rina         | pengembalian deposit<br>50k atas nama SYAMSUL<br><b>BAHARI</b>                     |
| 12               |                                                    | 04-08-2022     | dr-sutini     | <b>SUTINI</b>         |                                  | $-150,000$    | $\mathbf{0}$             | $\Omega$  | $-150,000$    |                  | adm      | cash | 2022-08-04<br>14.28.16              | mv-rina         | pengembalian deposit<br>150.000 ktn atac nama                                      |

Gambar 3.1 Tampilan *Payment Report di program* PT. Mayatama Solusindo

#### <span id="page-13-0"></span>3.1.2 Mengecek redaman kabel fiber optic.

Kabel fiber optic merupakan jenis kabel yang terbuat dari kaca yang sangat halus dan digunakan sebagai media transmisi sinyal cahaya dengan kecepatan tinggi. Kabel fiber optic berfungsi untuk membuat sebuah jaringan komunikasi dengan kecepatan tinggi supaya dapat melakukan akses dan transfer data dengan kualitas terbaik. Alat ukur yang dipakai untuk mengecek redaman kabel fiber optic adalah :

• *Optical Power Meter* (OPM).

OPM merupakan alat yang digunakan untuk melakukan instalasi jaringan fiber. OPM dipakai untuk mengukur total *loss* dalam sebuah link optic saat instalasi, uji akhir atau pemelihara yang diukur dalam satuan dB atau Decible.

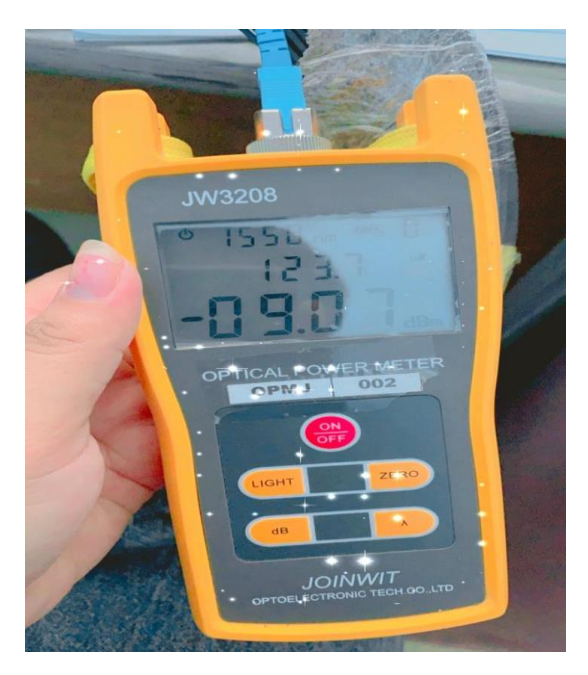

Gambar 3.2 *Optical Power Meter* (OPM)

• *Optical Time Domain Reflectometer* (OTDR)

OTDR merupakan alat ukur fiber optic yang digunakan untuk mengevaluasi serat optic pada domain waktu. OTDR menjadi salah satu peralatan utamauntuk instalasi ataupun pemeliharaan link fiber optic. OTDR dalam display menampilkan informasi mengenai redaman fiber, *loss* dari sambungan, *loss* dalam konektor, lokasi gangguan, dan juga *loss* antara dua titik.

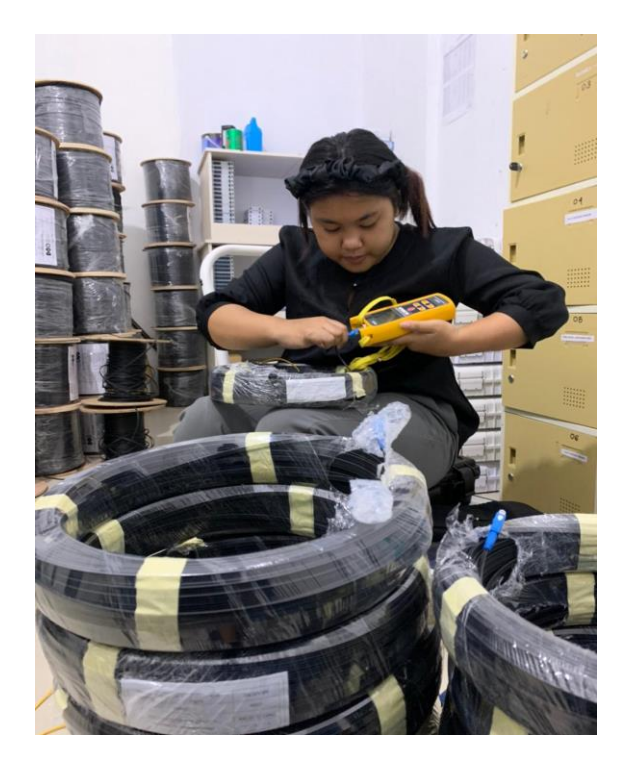

Gambar 3.3 Dokumentasi pengerjaan tugas.

• *Fusion Splicer*

Fusion Splicer (Fiber Optik) merupakan perangkat dalam sistem komunikasi yang digunakan untuk menyambungkan ujung fiber optik. Keberadaan alat ini sangat penting untuk membuat infrastruktur kabel optik menjadi optimal. Dalam membangun jaringan komunikasi pasti dibutuhkan kabel optik dengan ukuran yang panjang dari awal hingga tujuan akhir, sehingga dibutuhkan proses penyambungan.

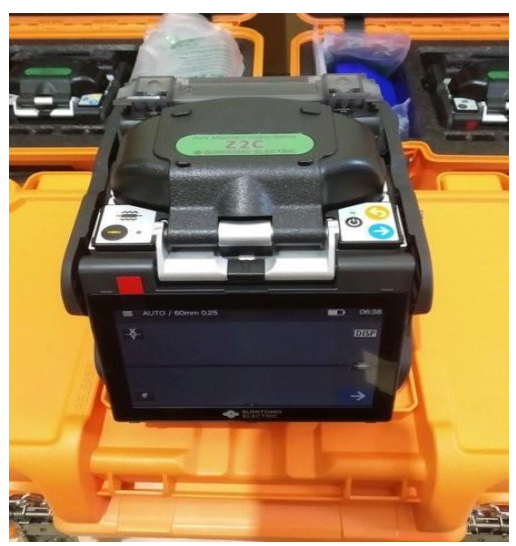

Gambar 3.4 *Fucion Spilcer*

### <span id="page-15-0"></span>3.1.3 Membuat Laporan harian *Costumer Servise* (CS)

Lapoean CS merupakan dokumen yang dibuat dalam word dan di print setiap harinya lalu diserahkan kebagian *accounting* untuk menjadi arsip. Dokumen itu sendiri berisi laporan harian pendapatan setiap hari nya yang masuk melalui rekening perusahaan maupun cash yang keluar dari CS setiap harinya.

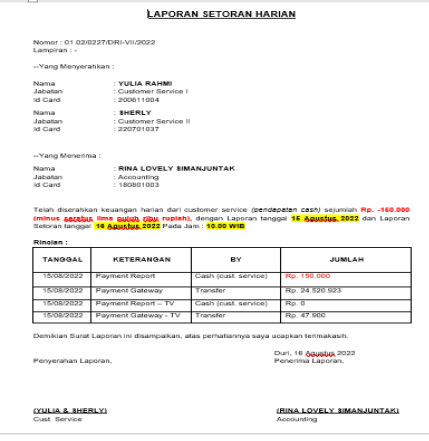

Gambar 3.5 Laporan Harian CS

### <span id="page-15-1"></span>3.1.4 Mengimput laporann harian Minyak

Laporan minyak merupakan laporan yang di isi atau di input setiap harinya yang di laporkan melalui teknisi yang pergi kelapangan, dengan menggunakan motor nya sendiri. Teknisi wajib melaporkan motor yang dipakai untuk pergi kelapangan untuk mengetahui minyak yang akan diganti oleh perusahaan. Mereka melaporkan melalui grup wa dan *accounting* akan mengimput laporan minyak tersebut di excel.

| 日 り・<br>ಾ                                                                                                    | TRANSPORT BARU JULI 2022.xlsx - Excel                                                                                                    | $\Box$<br>$\sigma$ .<br><b>DESI MAMOR DM</b><br>$\times$<br>$\sim$                                                                                              |
|----------------------------------------------------------------------------------------------------|----------------------------------------------------------------------------------------------------|----------------------------------------------------------------------------------------------------|
| Page Layout Formulas<br>File<br>Home<br>Insert                                                                                    | Q Tell me what you want to do<br>Review<br>View Help<br>Data                                                                                                    | in Share                                                                                                    |
| л<br>$-9 - A^4 A^7$<br>Calibri<br>œ<br>Paste $\frac{1}{3}$<br><b>B</b> $I \cup \cdot  H  \cdot   \cdot \Delta \cdot \Delta \cdot$ | E<br>$\mathbb{Z}$<br>$\mathbb{Z}$<br>$\equiv \equiv \equiv \triangleright$<br>ab Wrap Text<br>General<br>트트트 프 BB Merge & Center ×<br>Conditional Format as Cell<br>四 - % 9 協 - 38<br>Formatting ~ Table ~ Styles ~ | $\sum$ AutoSum $\sim$ $\frac{A}{Z}$<br>金展用<br>Sort & Find &<br>Insert Delete Format<br>$\diamondsuit$ Clear $\sim$<br>$\ddot{\phantom{1}}$<br>Filter ~ Select ~ |
| Clipboard 5<br>Font<br>$\overline{12}$                                                                                            | Alignment<br>$\overline{12}$<br>Styles<br>$\overline{12}$<br>Number                                                                                                    | Cells<br>Editing<br>$\widehat{\phantom{a}}$                                                                                                    |
|                                                                                                    | (i) GET GENUINE OFFICE Your license isn't genuine, and you may be a victim of software counterfeiting. Avoid interruption and keep your files safe with genuine Office today.                                       | Get genuine Office<br>$\times$<br>Learn more                                                                                                    |
|                                                                                                    |                                                                                                    |                                                                                                    |
| $\mathbf{v}$ : $\times$ $\checkmark$ fx<br>X21<br><b>DRI</b>                                                                      |                                                                                                    |                                                                                                    |
|                                                                                                    |                                                                                                    |                                                                                                    |
| A                                                                                                    | B C D E F G H I J K L M N O P Q R S T U V W X Y Z AA ABACAD AEAFAGAHAIAJAKALAMANAOAPAQARASATAUAVAWAXAYA                                                                                                    |                                                                                                    |
| $\mathbf{1}$                                                                                                    | <b>LAPORAN MINYAK JULI</b>                                                                                                    |                                                                                                    |
| <b>ERIK</b><br><b>TANGGAL</b><br><b>ARIF</b><br><b>IRVAN</b><br><b>JEFRI</b><br><b>IFAN</b>                                       | <b>RAHMA</b><br><b>RAHMA</b><br>HERRY<br>ALAN FADEL JOSUA<br><b>JOSUA</b><br><b>BIAN</b><br><b>ROY</b>                                                                                                    |                                                                                                    |
|                                                                                                    | m                                                                                                    |                                                                                                    |
| 3 26-Jun-22 DRI 7<br>DRI 7<br>$4 \overline{27 - \text{Jun} - 22}$<br>DRI 7                                                        | $ORI$ 7                                                                                                    |                                                                                                    |
| $5 - 28 - Jun - 22$                                                                                                    | <b>DRI</b><br>DRI<br>$\overline{7}$<br>$\overline{7}$                                                                                                    |                                                                                                    |
| $6$ 29-Jun-22<br>DR1<br>$\mathcal{I}$                                                                                             | DRI.<br><b>DRI</b><br>$\mathbf{7}$<br>$\mathbf{7}$<br><b>DRI</b><br>7 DRI<br>$\overline{7}$                                                                                                    |                                                                                                    |
| <b>DRI</b><br>$7 - 30 - Jun - 22$<br>DRI 7<br>$\overline{7}$                                                                      | DRI<br>$7$ DRI<br>$\overline{7}$                                                                                                    |                                                                                                    |
| $8   01 -$ Jul-22<br>ceil<br><b>DRI</b><br>$\overline{7}$<br>$\overline{z}$<br>$\mathbf{7}$                                       |                                                                                                    |                                                                                                    |
| $9 - 02 -$ Jul-22<br>DRI<br>$\overline{7}$                                                                                        | DRI 7                                                                                                    |                                                                                                    |
| 10 03-Jul-22 DRI 7 DRI<br>DRI<br>- 7.<br><b>DRI</b><br>$\tau$<br>17                                                               |                                                                                                    |                                                                                                    |
| 11 04-Jul-22 DRI 7 DRI<br>$\overline{7}$<br><b>DRI</b><br>$\overline{7}$                                                          | DRI I<br>$\overline{7}$                                                                                                    |                                                                                                    |
| $12 \overline{05 - \frac{1}{20}} - 22$<br><b>DRI</b><br>$\overline{7}$<br>DRI 7                                                   | DRI<br>$DBI$ 7<br>$\overline{7}$<br>DRI<br>$\overline{7}$                                                                                                    |                                                                                                    |
| Toell<br>13 06-Jul-22 DRI 7<br>$\overline{7}$<br>DRI<br>DR1<br>$\overline{7}$<br>$\overline{7}$                                   | <b>DRI</b><br>$\overline{7}$                                                                                                    |                                                                                                    |
| 14 07-Jul-22 DRI 7<br><b>DRI</b><br>$\mathbf{7}$                                                                                  |                                                                                                    |                                                                                                    |
| $15 \ 08 - \frac{1}{4} - 22$                                                                                                    | <b>DRI</b><br>$\overline{7}$                                                                                                    |                                                                                                    |
| 16 09-Jul-22 DRI 7<br><b>DFI</b><br>$\overline{z}$                                                                                | œ<br>DRI.<br>$\mathbf{7}$<br>$\overline{7}$                                                                                                    |                                                                                                    |
| 17 10-Jul-22 DRI 7<br><b>DRI</b><br>$\overline{7}$                                                                                | <b>DRI</b><br>œ<br>$\overline{7}$<br>$\overline{7}$                                                                                                    |                                                                                                    |
| 18 11-Jul-22 DRI 7                                                                                                    | <b>DRI</b><br><b>DRI</b><br>$\mathbf{z}$<br>$\mathcal{I}$                                                                                                    |                                                                                                    |
| 19 12-Jul-22 DRI 7<br>DR1<br>$\overline{7}$                                                                                       | œ<br>œ<br>$\overline{7}$<br>$\overline{7}$                                                                                                    |                                                                                                    |
| 20 13-Jul-22<br>DRI<br>$\overline{7}$                                                                                             | œ<br>$\mathbf{7}$<br>cer<br>$\overline{7}$                                                                                                    |                                                                                                    |
| 21<br>$14 -$ Jul-22<br>DRI.<br>$\overline{7}$                                                                                     | DRI<br>$DB$ 7<br>$\overline{7}$<br>DRI<br>$\mathbf{7}$                                                                                                    |                                                                                                    |
| 22 15-Jul-22 DRI 7<br>23 16-Jul-22 DRI 7                                                                                          | DRI 7                                                                                                    |                                                                                                    |
| 24 17-Jul-22                                                                                                    |                                                                                                    |                                                                                                    |
| JULI<br>(F)<br><b>ANAK MAGANG</b><br>$A = 1$                                                                                      |                                                                                                    | $\frac{1}{2}$ $\frac{1}{2}$ $\frac{1}{2}$ $\frac{1}{2}$                                                                                                    |

Gambar 3.6 Laporan harian minyak

#### <span id="page-16-0"></span>3.1.5 Menginput Pajak masukan Indosat

Pajak masukan dalam PPN adalah pajak yang seharusnya sudah dibayar oleh PKP atas perolehan barang/jasa kena pajak, pemanfaatan BKP tidak berwujud dari luar daerah pabean, dan/atau impor BKP dalam masa pajak tertentu. Singkatnya, pajak masukan dalam PPN adalah pajak yang dikenakan ketika PKP melakukan pembelian atas barang kena pajak.

Namun pekerjaan saya adalah penginput pajak masukan indosat melalui aplikasi ms.excel. pajak masukan didapat dari beberapa wilayah termasuk payakumbuh, Palembang, dll.

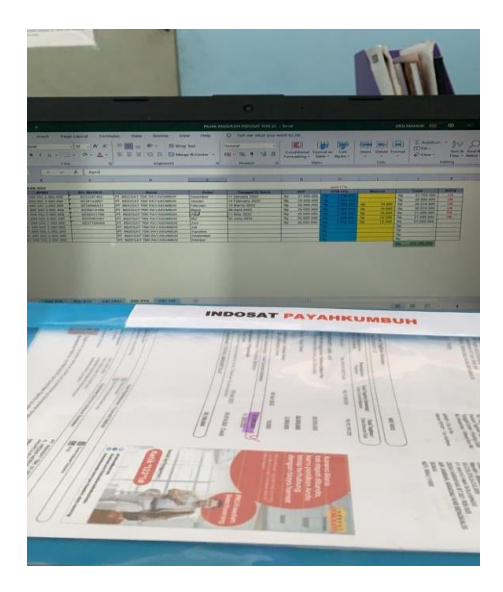

Gambar 3.7 Pajak masukan Indosat.

### <span id="page-16-1"></span>**3.2 Target yang di harapkan**

Praktek di PT. Mayatama Solusindo dengan baik. Sehingga pengetahuan tersebut dapat digunakan pada suatu hari nanti, mulai dari melakukan menginput deposit ke program, membuat surat arsip dan mengelola data keuangan. Target yang diharapkan adalah dapat memahami dan menjalankan segala kegatan selama Kerja

Selain memahami dan menjalankan segala kegiatan Kerja Praktek di PT. Mayatama Solusindo, diharuskan juga untuk selalu aktif etika berada dilapangan dan juga menjaga sikap beretika dilapangan dan juga menjaga sikap Ketika berhadapan dengan karyawan dan atasan.

#### <span id="page-16-2"></span>**3.3 Alat Dan Peralatan Yang Digunakan**

laporan CS, dan mengelola data karyawan. 1. Laptop merupakan alat yang dugunakan untuk menginput deposit ke program, membuat

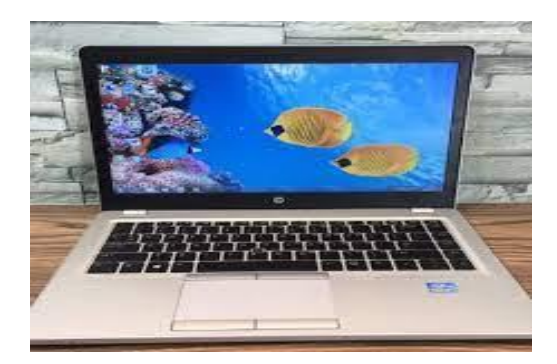

Gambar 3.8 Laptop Hp

2. Komputer juga digunakan untuk mengelola data keuangan karyawan yang hanya bisa diakses menggunakan computer accounting.

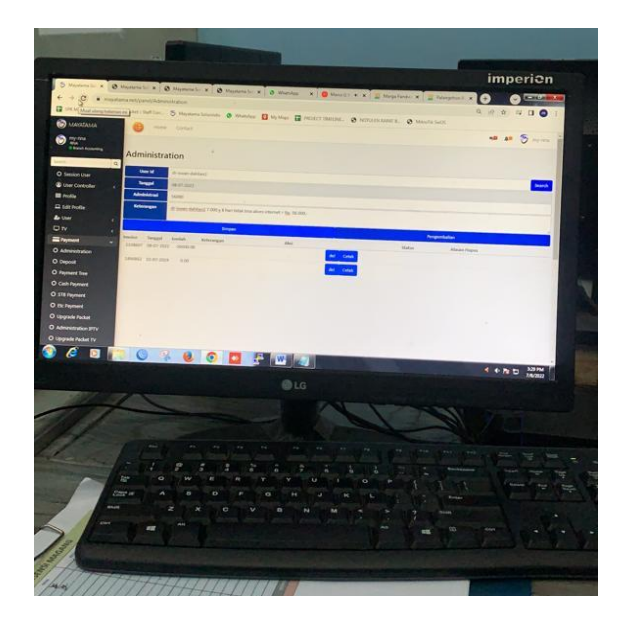

Gambar 3.9 Komputer LG

3. Ms. Word merupakan aplikasi yang digunakan untuk membuat laporan CS dan surat surat.

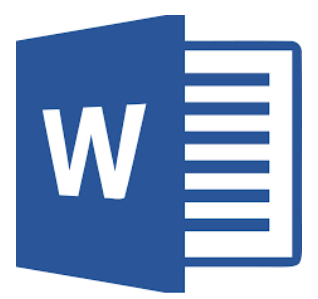

Gambar 3.10 Aplikasi Ms.Word

4. Ms. Excel merupakan aplikasi yang digunakan uuntuk menginput laporan minyak, laporan keuangan.

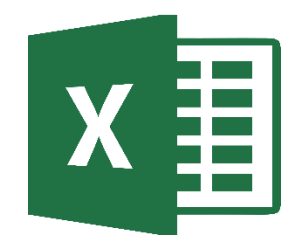

### Gambar 3.11 Aplikasi Ms.Excel

5. *Optical Power Meter* meruapakan alat yang digunakan untuk mengukur total loss dalam sebuah kabel

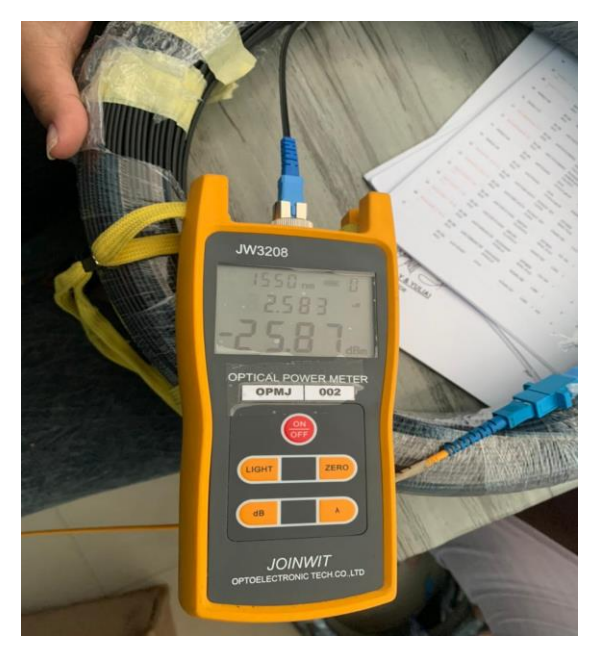

Gambar 3.12 *Optical Power Meter*

## <span id="page-18-0"></span>**3.4 Permasalahan Selama Kerja Praktek di PT. Mayatama Solusindo**

Permasalahan selama kerja praktek yaitu :

- 1. Kurangnya bimbingan dari Pembimbing lapangan, sedikitnya interaksi antara anak magang dan atasan.
- 2. Pekerjaan yang dilakukan selama magang lebih mengarah pada jurusan akuntansi dari pada Teknik Informatika.

### <span id="page-18-1"></span>**3.5 Penyelesaian Masalah**

Berdasarkan masalah yang dipaprkan diatas, berikut solusi untuk permasalahan tersebut yaitu:

1. Mencari pengetahuan tambahan melalui karyawan karyawan yang lain dan mengusahakan untuk selalu berinteraksi dengan pembimbing lapangan maupun karyawan-karyawan.

<span id="page-19-0"></span>2. Tetap melatih diri untuk mencari dan mempelajari mengenai akuntansi melalui internet, dan selalu bertanya pekerjaan yg berkaitan dengan IT.

#### **BAB IV**

## **PENGINPUTAN PENGELUARAN DEPOSIT WIFI DAN TV KABEL KE PROGRAM PT. MAYATAMA SOLUSINDO**

#### <span id="page-20-0"></span>**4.1 Pengertian Deposit**

lainnya. Dana deposit lazimnya berbentuk persentase yang harus dibayarkan sebelum transaksi dilakukan. Transaksi yang seringkali membutuhkan deposit adalah transfer uang, pembelian, pengiriman barang, pengerjaan proyek, lelang, dan aktivitas lainnya yang diatur dalam kontrak. Deposit kategori ini seringkali disebut sebagai deposit jaminan. Sebagai contoh, seorang ingin membeli barang dalam partai besar pada sebuah perusahaan supplier. Pembeli diharuskan membayar deposit sebesar separuh harga pembelian atau persentase lain yang disepakati. Dikutip dari *Investopedia*, deposit artinya penempatan dana sebagai jaminan di bank atau pihak

Namun pada kasus ini, deposit adalah dianggap sebagai sebagai bentuk itikad baik. Uang jaminan ini biasanya tak bisa dikembalikan apabila pembeli melakukan pembatalan, atau dalam kasus lainnya hanya bisa dikembalian sebagian saja. Dalam istilah lainnya, deposit artinya simpanan di bank ataupun di perusahaan. Dengan kata lain, uang yang disimpan masih menjadi milik orang atau entitas, sehingga mereka masih bisa menarik dana tersebut kapan saja, begitu juga pada pada PT. Mayatama Solusindo, peraturan yang sama juga diterapkan di perushaan, dengan syarat mencabut alat dan mengembalikan alat dengan keadaan tidak russak seperti semula maka deposit akan dikembalikan.

#### <span id="page-20-1"></span>4.1.1 Menginput pengeluaran deposit Wifi ke program

Untuk menginput pengeluaran deposit harus login terlebih dahulu menggunakan akun milik *accounting,* Seperti yang sudah dijelaskan diatas deposit akan dikembalikan dan di input melalui program agar mengetahui pelanggan yang sudah berhenti dan tujuan utamanya adalah dapat melihat keuntungan yang dan kerugian melalui program. Biasanya deposit tersebut terdiri dari biaya administrasi. Penginputan deposit hanya bisa dilakukan oleh *accounting* dan hanya bisa menggunakan akun milik *accounting* tersebut.

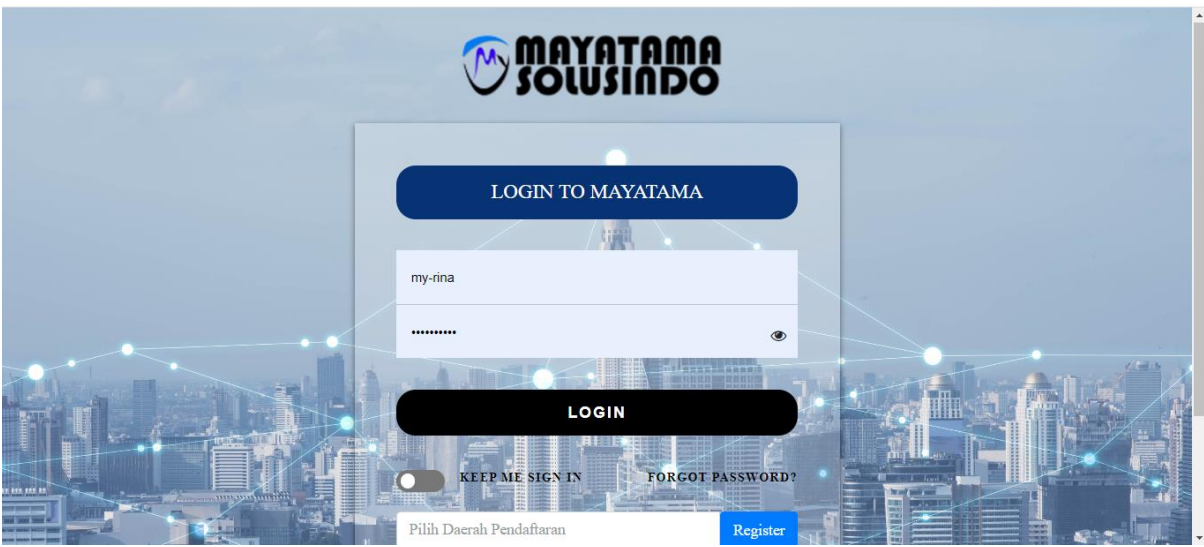

## Gambar 4.1 Form Login

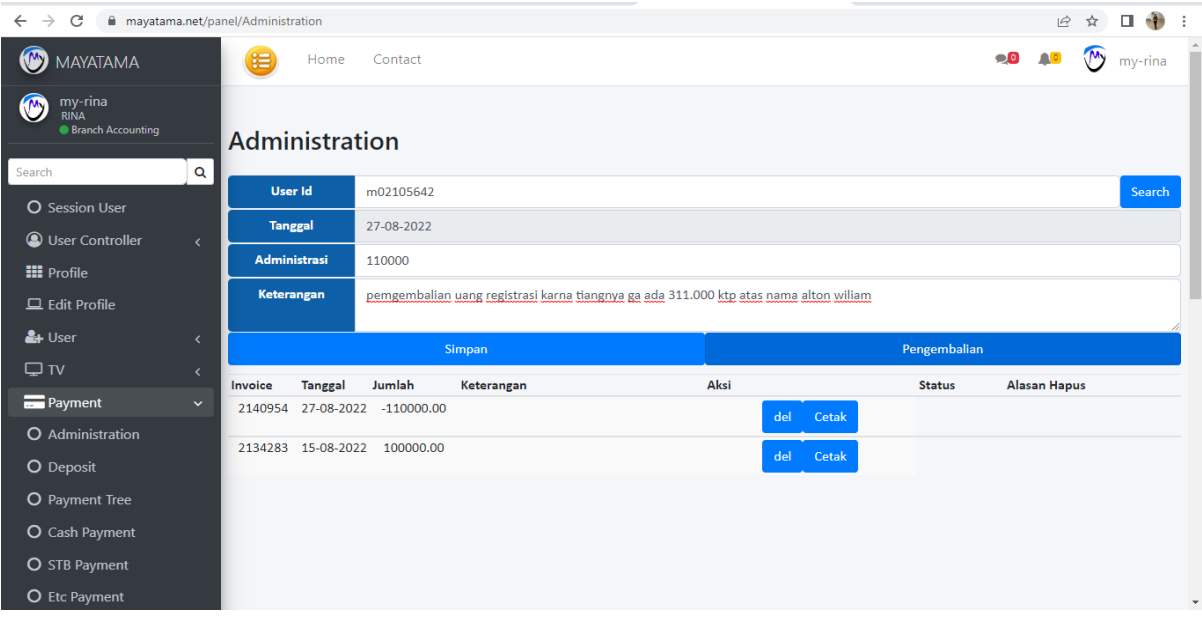

Gambar 4.2 Penginputan Deposit wifi pada program

| <b>MAYATAMA</b>                                                  |                          | 渠                   | Home               | Contact                                                                                                    |            |  |              | $\bullet$     |  |                     | my-rina            |  |  |  |
|------------------------------------------------------------------|--------------------------|---------------------|--------------------|----------------------------------------------------------------------------------------------------|------------|--|--------------|---------------|--|---------------------|--------------------|--|--|--|
| my-rina<br>$\bigcirc$<br><b>RINA</b><br><b>Branch Accounting</b> |                          |                     | Administration     |                                                                                                    |            |  |              |               |  |                     |                    |  |  |  |
| Search                                                           | Q                        |                     |                    |                                                                                                    |            |  |              |               |  |                     |                    |  |  |  |
| <b>O</b> Session User                                            |                          | <b>User Id</b>      |                    | m02106477                                                                                                    |            |  |              |               |  |                     | Search             |  |  |  |
|                                                                  |                          |                     | <b>Tanggal</b>     | 23-09-2022                                                                                                   |            |  |              |               |  |                     |                    |  |  |  |
| <b>O</b> User Controller                                         | $\langle$                | <b>Administrasi</b> |                    | 100000                                                                                                    |            |  |              |               |  |                     |                    |  |  |  |
| <b>H</b> Profile                                                 |                          |                     |                    |                                                                                                    |            |  |              |               |  |                     |                    |  |  |  |
| $\Box$ Edit Profile                                              |                          | Keterangan          |                    | pengembalian uang registrasi 311.000 ktp atas nama insanul zikri karna tidak bisa pasang di daearah tersebut |            |  |              |               |  |                     |                    |  |  |  |
| & User                                                           | $\overline{\phantom{a}}$ |                     |                    | Simpan                                                                                                    |            |  | Pengembalian |               |  |                     |                    |  |  |  |
| $\Box$ TV                                                        | $\langle$                | Invoice             | <b>Tanggal</b>     | Jumlah                                                                                                    | Keterangan |  | Aksi         | <b>Status</b> |  | <b>Alasan Hapus</b> |                    |  |  |  |
| <b>Payment</b>                                                   | $\checkmark$             | 2158637             |                    | 20-09-2022 -111000.00                                                                                        |            |  | del          | Cetak         |  |                     |                    |  |  |  |
| O Administration                                                 |                          |                     |                    |                                                                                                    |            |  |              |               |  |                     |                    |  |  |  |
|                                                                  |                          |                     | 2157365 18-09-2022 | 100000.00                                                                                                    |            |  | del          | Cetak         |  |                     |                    |  |  |  |
| O Deposit                                                        |                          |                     |                    |                                                                                                    |            |  |              |               |  |                     |                    |  |  |  |
| O Payment Tree                                                   |                          |                     |                    |                                                                                                    |            |  |              |               |  |                     | $\bar{\mathbf{v}}$ |  |  |  |

Gambar 4.3 Penginputan deposit wifi ke program

## <span id="page-22-0"></span>4.1.2 Menginput pengeluaran deposit TV ke program

Seperti yang sudah dijelaskan diatas sama dengan deposit, begitu juga dengan administrsi akan dikembalikan dan di input melalui program agar mengetahui pelanggan yang sudah berhenti dan tujuan utamanya adalah dapat melihat keuntungan yang dan kerugian melalui program. Biasanya deposit tv tersebut terdiri dari biaya administrasi. Penginputan deposit hanya bisa dilakukan oleh *accounting* dan hanya bisa menggunakan akun milik *accounting* tersebut.

| <b>MAYATAMA</b>                                    |                          | Home                | Contact                  |             |  |                                                                                                    |  |  |  | mv-rina                  |  |  |  |
|----------------------------------------------------|--------------------------|---------------------|--------------------------|-------------|--|----------------------------------------------------------------------------------------------------|--|--|--|--------------------------|--|--|--|
| my-rina<br><b>RINA</b><br><b>Branch Accounting</b> |                          |                     | <b>Administration TV</b> |             |  |                                                                                                    |  |  |  |                          |  |  |  |
| Search                                             | Q                        | <b>User Id</b>      | m021607578203            |             |  |                                                                                                    |  |  |  | Search                   |  |  |  |
| <b>O</b> Session User                              |                          | <b>Tanggal</b>      | 23-09-2022               |             |  |                                                                                                    |  |  |  |                          |  |  |  |
| <b>O</b> User Controller                           | $\epsilon$               |                     |                          |             |  |                                                                                                    |  |  |  |                          |  |  |  |
| <b>HI</b> Profile                                  |                          | <b>Administrasi</b> | 100000                   |             |  |                                                                                                    |  |  |  |                          |  |  |  |
| $\Box$ Edit Profile                                |                          | Keterangan          |                          |             |  | pengembalian uang reguistrasi tv yang salah bayar 211.000 ktp atas nama protus jepri sumanto                          |  |  |  |                          |  |  |  |
| $4 +$ User                                         | $\overline{\phantom{a}}$ |                     |                          |             |  | Simpan                                                                                                    |  |  |  |                          |  |  |  |
| $\Box$ TV                                          | $\overline{\phantom{a}}$ |                     |                          |             |  |                                                                                                    |  |  |  |                          |  |  |  |
| <b>Payment</b>                                     | $\checkmark$             | Invoice             | <b>Tanggal</b>           | <b>Item</b> |  | Jumlah Keterangan                                                                                                    |  |  |  |                          |  |  |  |
|                                                    |                          |                     |                          |             |  | NM02202209-1000022 16-09-2022 administration 111000 Payment Gateway Register TV                                       |  |  |  |                          |  |  |  |
| <b>O</b> Administration                            |                          | AM02202209-7        |                          |             |  | 19-09-2022 administration -111000 m021607578203 pengembalian uang reguistrasi tv yang salah bayar 211.000 ktp atas na |  |  |  |                          |  |  |  |
| <b>O</b> Deposit                                   |                          |                     |                          |             |  |                                                                                                    |  |  |  |                          |  |  |  |
| O Payment Tree                                     |                          |                     |                          |             |  |                                                                                                    |  |  |  | $\overline{\phantom{a}}$ |  |  |  |

Gambar 4.4 Penginputan pengembalian adminstrasi tv

| MAYATAMA                                           |                              | ⊫<br>Home                                                            | Contact        |                          |                                                                                                    |  |        |
|----------------------------------------------------|------------------------------|----------------------------------------------------------------------|----------------|--------------------------|----------------------------------------------------------------------------------------------------|--|--------|
| my-rina<br><b>RINA</b><br><b>Branch Accounting</b> |                              | <b>Deposit TV</b>                                                    |                |                          |                                                                                                    |  |        |
| Search<br><b>O</b> Session User                    | $\alpha$                     | <b>User Id</b>                                                       | m021607578203  |                          |                                                                                                    |  | Search |
| <b>O</b> User Controller                           | $\left\langle \right\rangle$ | <b>Tanggal</b>                                                       | 23-09-2022     |                          |                                                                                                    |  |        |
| <b>HI</b> Profile                                  |                              | <b>Jumlah Deposit</b>                                                | 200000         |                          |                                                                                                    |  |        |
| $\Box$ Edit Profile                                |                              | <b>Keterangan</b>                                                    |                |                          | pengembalian uang reguistrasi tv yang salah bayar 211.000 ktp atas nama protus jepri sumanto                     |  |        |
| & User                                             | K.                           |                                                                      |                |                          | Simpan                                                                                                    |  |        |
| $\Box$ TV                                          | k.                           |                                                                      |                |                          |                                                                                                    |  |        |
| <b>Payment</b>                                     | $\checkmark$                 | <b>Nomor Invoice</b><br>NM02202209-1000022 16-09-2022 deposit 100000 | <b>Tanggal</b> | Jumlah Keterangan Action | Payment Gateway Register TV                                                                                      |  |        |
| O Administration                                   |                              |                                                                      |                |                          |                                                                                                    |  |        |
|                                                    |                              | AM02202209-8                                                         |                |                          | 19-09-2022 deposit -100000 m021607578203 pengembalian uang reguistrasi tv yang salah bayar 100.000 ktp atas nama |  |        |
| <b>O</b> Deposit                                   |                              |                                                                      |                |                          |                                                                                                    |  |        |
| O Payment Tree                                     |                              |                                                                      |                |                          |                                                                                                    |  |        |

Gambar 4.5 Penginputan pengembalian deposit tv

### <span id="page-23-0"></span>**4.2 Sistem Pemasangan Internet di PT.Mayatama Solusindo**

(pendaftaran) yang dilakukan oleh konsumen kepada admin, kemudian dilakukannya pendataan dan mengisi berkas form oleh teknisi lapangan langsung ke lapangan untuk melihat apakah koneksi jaringan dari tiang kabel dapat terhubung dengan baik hingga kerumah konsumen. Hasil survei yang dilakukan oleh teknisi lapangan kemudian disampaikan kepada pihak kantor, agar pihak kantor dapat mengatur system jaringan yang akan dihubungkan, setelah terhubung, maka bagian teknisi intelasi akan melakukan penarikan kabel sampai ke rumah konsumen, setelah dilakukan penarikan kabel dengan menghubungkan nya kejaringan akses, tahap selanjutnya adalah dilakukan nya pemasangan box oleh teknisi aktivasi, dan tahap akhir mekanisme pemasangan jaringan internet adalah pemasangan rounter yang juga dilakukan teknisi aktivitas. Sistem Pemasangan wifi di PT. Mayatama Solusindo adalah Tahap awal yaitu register

Berikut merupakan bagan alir pendaftaran system pelayanan konsumen hingga pemasangan jaringan internet :

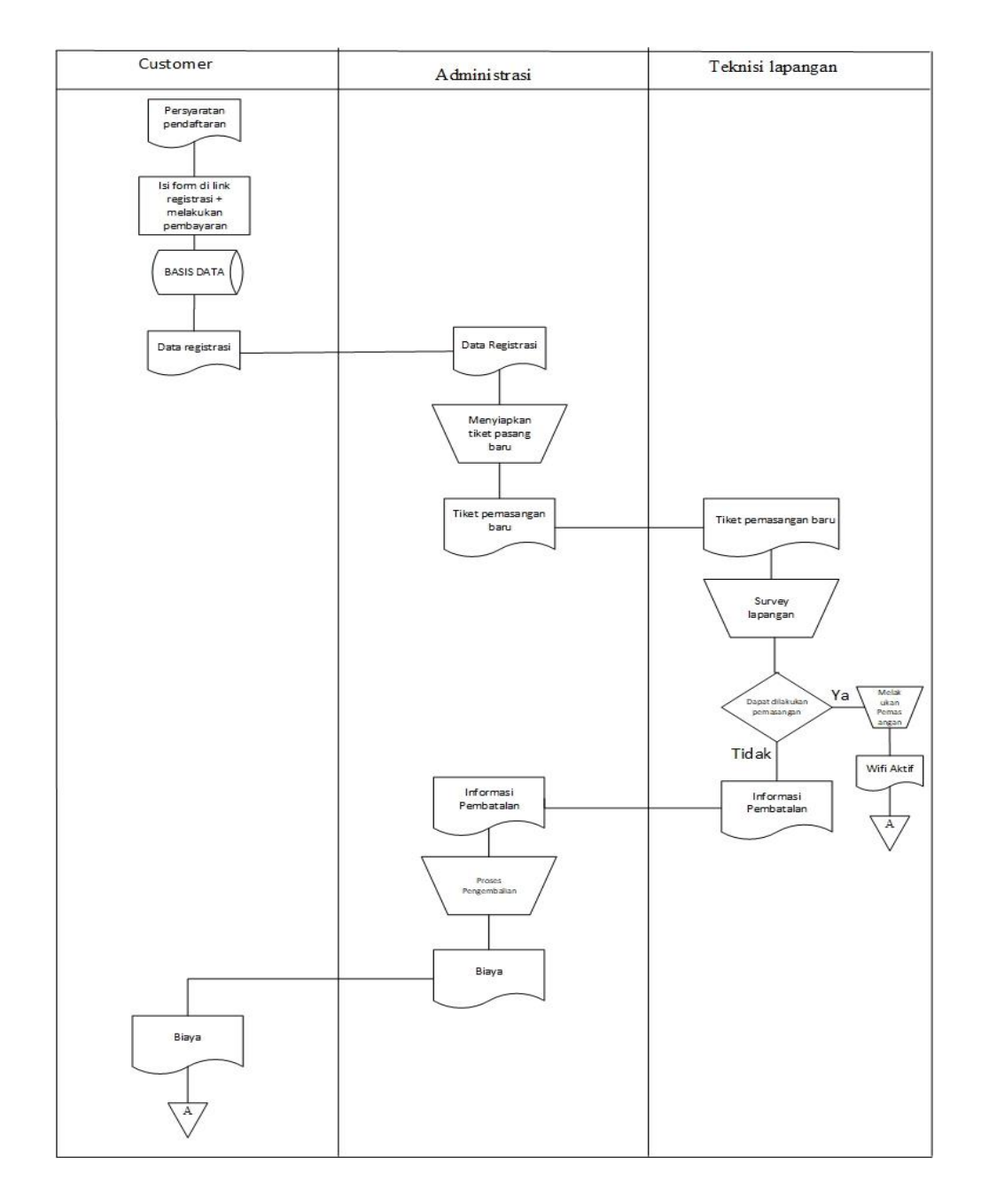

Gambar 4.6 Aliran Sistem Informasi Pemasangan wifi pada Pt Mayatama Solusindo

Penjelasan Gambar 4.6 :

1. Konsumen yang ingin mendaftar untuk pemasangan baru mengisi form registrasi melalui link dan melakukan pembayaran secara online melalui link.

| <b><i>COMATAMA</i></b>                                                                                                    |                                                                                                    |
|----------------------------------------------------------------------------------------------------|----------------------------------------------------------------------------------------------------|
| Lokasi Pemasangan                                                                                                    |                                                                                                    |
| Mayatama Duri                                                                                                    | $\checkmark$                                                                                         |
| Nama                                                                                                    | <b>Tanggal Lahir</b>                                                                                 |
| Nama                                                                                                    | 01-07-1985                                                                                           |
| <b>Kartu Identitas</b>                                                                                                    | Email                                                                                                |
| Kartu Identitas                                                                                                    | Email                                                                                                |
| <b>Jenis Kelamin</b>                                                                                                    | <b>Nomor Handphone</b>                                                                               |
| $\check{~}$<br>Lelaki                                                                                                    | Nomor Handphone                                                                                      |
| Alamat                                                                                                    |                                                                                                    |
| Alamat                                                                                                    |                                                                                                    |
| Lokasi Pemasangan                                                                                                    |                                                                                                    |
| Koordinat                                                                                                    | Map                                                                                                  |
| Paket                                                                                                    | <b>Device</b>                                                                                        |
| Rp. 165.000 (Harga+PPN 10%) - MYRBER STARTER<br>$\checkmark$                                                                                               | Standar<br>$\checkmark$                                                                              |
| Metode Pembayaran                                                                                                    | Referensi & No. HP                                                                                   |
| - Pilih Metode Pembayaran -<br>$\check{~}$                                                                                                    | Kosongkan bila tidak ada referensi                                                                   |
| Order Id                                                                                                    | <b>Status</b>                                                                                        |
| Order Id                                                                                                    | Status                                                                                               |
| Saya setuju<br>Dengan mencentang kotak ini, saya telah membaca, mengerti dan menyetujui syarat & ketentuan berlangganan yang tertera pada link berikut ini | $\Delta$<br>ï<br>Activate Windows<br>$\overline{\phantom{a}}$<br>Go to Settings to activate Windows. |

Gambar 4.7 Form Registrasi Pendaftaran

2. Setelah konsumen melakukan pembayaran nama akan muncul otomatis langsung ke

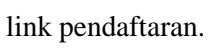

| Laporan Pendaftaran                                                                                                    |  |
|----------------------------------------------------------------------------------------------------|--|
|                                                                                                    |  |
|                                                                                                    |  |
| <b>HP</b><br><b>Koordinat</b><br>No Tgl Daftar Order Id<br><b>User Id</b><br>Alamat<br><b>Nama User</b>                                                                                   |  |
| 1 21-08-2020 1448660 YENTI SUSEINA<br>m021597976584 081378595217<br>II N ASRAMA TRIBRATA GIAM 5 KEDALZIKRI                                                                                |  |
| 10-02-2021 2622544 SIMON SUTOMO MARRUN<br>m021612930555 082174398868 1.2902336.101.1970122<br>JI, Karang Anver 2, G.g Depan HKBP BETHANIA RUMAH KE 3 SEBELAH KANAN                        |  |
| 3 02-03-2021 2783303 RABANIAH<br>m02100588<br>082172670622 1.2570275.101.2319318<br>Jin harapan baru GG, mushola                                                                          |  |
| 15-03-2021 2860733 Patar Raymond manik<br>m02100127<br>088279356256 1.25227.101.2257283<br>Jalan gereja                                                                                   |  |
| 09-11-2021 5788340 MUSUM MUNAIL<br>m021636420534_085265653278<br>ILN SIAK GG LUKAH BUGIH RUMAH BELUM CAT PAGAR HITAM PUTIH<br>5                                                           |  |
| 10-11-2021 5806375 ROIDA SIREGAR<br>m021636520477 081265924325<br>JLN PINTU ANGIN SEBANGA PAS DISIMPANG 4 CAT RUMAH WARNA CREAM<br>6                                                      |  |
| 20-11-2021 6090590 Julyana manullang<br>m021637388072 081275562959 1.3398082 101.152025<br>Jalan lintas duri kulim km 8                                                                   |  |
| 8 09-12-2021 6322951 Gading Gumelar<br>m021639035242 082387076003<br>Jin asrama tribrata gg matoa 7                                                                                       |  |
| 9 10-12-2021 6324130 Riandicha<br>m021639045247 081335235055<br>Jl.almahera                                                                                                    |  |
| 10 11-12-2021 6341711 Yunaldo effendi<br>m02100011<br>Jl. Siak ujung rt/rw 003/001 desa petani kec. Bathin solapan<br>082384509222 1.27863.101.1364509                                    |  |
| m02100012<br>1.2785294603394093,101.13637573415767 Jl. Siak Ujung, Rt/Rw.003/001<br>11 11-12-2021 6344120 ISMIATI<br>085278605057                                                         |  |
| m02100113<br>082387269089 1.2547299.101.2091344<br>12 16-12-2021 6428772 Stelli Gustindo<br>JI Tegal Sari (belakang jaya laundry)                                                         |  |
| m02100162<br>JLN ASRAMA TRIBRATA RT2RW4 PEMATANG PUDU<br>13 17-12-2021 6441420 AGUSTINA<br>082381289009                                                                                   |  |
| 081355486690 1.3168885,101.1785894<br>14 17-12-2021 6440161 Edi Nurat<br>m02100165<br>JI.Kali Rejo, Desa Pematang Obo                                                                     |  |
| 15 21-12-2021 6490018 RAHMAWATI<br>m02100230<br>085355732244<br>JLN BERINGIN SUDIRMAN BELAKANG KEBUN BUNGA RUMAH PALING UJUNG                                                             |  |
| m02100241<br>16 21-12-2021 6482820 EKI DIAN FAIRI<br>081371654322<br>PINGGIR PASAR TOKO ALT PHOTO                                                                                         |  |
| 17 23-12-2021 6510356 MUHAMMAD WANHAR<br>m02100276<br>085356066155<br>JLN BAKTI GG HARAPAN KOPEL CAT RUMAH WARNA ABU ABU                                                                  |  |
| m02100286<br>18 23-12-2021 6512304 DONDI PARULIAN<br>081294994236<br><b>JL ANDIKA</b>                                                                                                    |  |
| m02100293<br>19 23-12-2021 6513608 Elva mervani<br>081268049155 1.2893365.101.1920491<br>JI, karya bakti                                                                                  |  |
| m02100331<br>20 25-12-2021 6528682 SUKARWAN<br>082298094221 1.2801319.101.2050758<br>Jin Gava Baru Gg lintas                                                                              |  |
| m02100352<br>21 27-12-2021 6590332 Dedi Rio Saputro<br>083185675707<br>GG. JATI JL. JATI 3 NO. 46                                                                                         |  |
| 22 28-12-2021 6611513 RIZA ISWANDI<br>m02100390<br>082392777077<br>ji nila gg perjuangan 1 rumah ujung sebelah rumah pakai kanopi                                                         |  |
| 23 28-12-2021 6597614 Hebri Mulvansvah<br>m02100391<br>0895704965566 1.3007929.101.169406<br>JL, Slak JL, Nikmat Ge, Nikmat 5                                                             |  |
| 24 28-12-2021 6609877 abdullah zakhir<br>m02100395<br>081340148055 1.3044312.101.1679293<br>jin pipa air bersih, simp benteng 7 lapis bathin solapan                                      |  |
| <b>Activate Windows</b><br>m02100461<br>JLN KM5 JLN IKRI 100 M KERUMAH CAT RUMAH WARNA UNGU<br>25 30-12-2021 6630928 MARYANTO<br>085271608432                                             |  |
| m02100467<br>085278097649<br>26 30-12-2021 6631594 NURMALINI<br>Tuanku tambusai ujung, dari SMA 3 Lurus sampe mentok, simpang 3 belok kekiri, ikuti jalan dan ada toko baju sebelah kanan |  |
| 27 04-01-2022 6679352 ROSNITA SIANIPAR<br>m02100538<br>082172366546<br>il Jawa ujung gg mawar cat abu abu                                                                                 |  |

Gambar 4.8 Laporan pendaftaran

- 3. Selanjutnya admin akan melakukan pengecekan data dan memasukkan data konsumen tiket pasang baru.
- 4. Setelah masuk ke tiket pasang baru teknisi akan langsung melakukan surfey/pemasangan.

|    |                           | <b>SAILBACK</b><br><b>TRAINE</b>   |                |                              |                                           |                                                                                                    |                                             |                     | my-yuna             |
|----|---------------------------|------------------------------------|----------------|------------------------------|-------------------------------------------|----------------------------------------------------------------------------------------------------|---------------------------------------------|---------------------|---------------------|
|    |                           |                                    |                |                              |                                           |                                                                                                    |                                             |                     |                     |
|    |                           | Laporan Pemasangan                 |                |                              |                                           |                                                                                                    |                                             |                     |                     |
|    | <b>Bulan</b>              | ٠                                  |                |                              |                                           |                                                                                                    |                                             |                     | $\checkmark$        |
|    | Tahun                     | 2022                               |                |                              |                                           |                                                                                                    |                                             |                     | $\checkmark$        |
|    |                           |                                    |                |                              |                                           | View                                                                                                    |                                             |                     |                     |
|    | <b>No</b> Tel Pasane      | Nama User                          | <b>User Id</b> | <b>Packet</b>                | Card                                      | Alamat                                                                                                  | HP                                          | Adm                 | <b>Deposit</b>      |
|    |                           | 1 03-01-2022 MARRIYAN ALFIKRI      |                | m02100450 MYFIBER GOLD       |                                           | gpon-onu 1/7/12:49 Jalan jawa central aksesoris                                                         | 081268630749                                | 100000.00 200000.00 |                     |
|    | 2 04-01-2022 Nuraisvah    |                                    |                | m02100438 MYFIBER STARTER    | gpon-onu 1/7/13:13 Jl. Tribrata no. 299   |                                                                                                    | 081266201141 100000.00 200000.00            |                     |                     |
|    | 3 04-01-2022 AZIMARNI     |                                    |                | m02100471 MYFIBER BASIC PLUS | gpon-onu 1/8/3:35                         | JLN ROKAN GG ROSE DEKAT RUMAH RT 2 RW 9 CAT RUMAH WARNA PINK                                            | 085271374034 100000.00 200000.00            |                     |                     |
|    | 05-01-2022 Sukrigge       |                                    |                | m02100341 MYFIRER BASIC PLUS | gpon-onu 1/3/6:50                         | Jalan Desa harapan . Gg tengku zainal abidin                                                            | 082292227622                                | 100000.00 200000.00 |                     |
|    |                           | 5 05-01-2022 SRIFOU RANI           |                | m02100448 MYFIBER SILVER     | gpon-onu 1/7/9:17                         | JLN AKASIA NO 100 A CAT RUMAH WARNA ORANGE                                                              | 082384524142                                | 100000.00 200000.00 |                     |
|    | 6 05-01-2022 BETRIYA      |                                    |                | m02100534 MYFIBER BASIC PLUS | gpon-onu 1/8/7:89                         | JL S.T.BETUAH JL PINANG MUDA, GG LENGKENG                                                               | 082268102484                                | 100000.00 200000.00 |                     |
|    |                           | 7 05-01-2022 Yulia Rafika dewi     |                | m02100580 MYFIBER SILVER     |                                           | gpon-onu 1/8/10:20 Jalan Giam 5 ujung ome londry                                                        | 085363749419                                | 100000.00 200000.00 |                     |
| R. |                           | 06-01-2022 AHDI ILHAMDA            |                | m02100314 MYFIBER STARTER    |                                           | gpon-onu_1/12/5:53 JLN AMAN GG ASTER3 NO 12                                                             | 085265531591 100000.00 200000.00            |                     |                     |
|    |                           | 9 06-01-2022 FIFTY MELLA AGGRAINI  |                | m02100457 MYFIBER BASIC PLUS | gpon-onu 1/8/7:90                         | il astrib perumahan duta mulia 3 iln sutan betuah gg pinang mudo blok b13                               | 081378308006 100000.00 200000.00            |                     |                     |
|    | 10 06-01-2022 Ervani      |                                    |                |                              |                                           | m02100560 MYFIBER BASIC PLUS gpon-onu 1/6/15:60 LKMD JI.lancang kuning 2 rumah warna abuabu pagar hitam | 085356451008                                | 100000.00 200000.00 |                     |
|    |                           | 11 07-01-2022 RAMADANI             |                | m02100408 MYFIBER BASIC      | gpon-onu 1/2/5:7                          | JLN SUDIRMAN TOKO DANI HUAB DISAMPING BANK RIAU KEPRI                                                   | 085263764833                                | 100000.00 200000.00 |                     |
|    |                           | 12 07-01-2022 YUHELMIDA            |                | m02100495 MYFIBER BASIC      | gpon-onu_1/5/7:6                          | PERUMNAS SUKAJADI 2 BLOK A NOA NO 4 CAT RUMAH WARNA BIRU                                                | 082181797543 100000.00 200000.00            |                     |                     |
|    |                           | 13 07-01-2022 Rotuafa Biola Sinaga |                | m02100502 MYFIRER STARTER    | gpon-onu_1/7/4:10                         | Jl. Harapan Baru - jl. Bangun Sari RT 004/RW 005 Kel. Talang mandi                                      | 085265361343 100000.00 200000.00            |                     |                     |
|    |                           | 14 07-01-2022 SATRIA RAVINDRA      |                | m02100554 MYFIBER SILVER     | gpon-onu 1/6/2:16                         | JLN SIAK PERUM DURI RESIDENT BLOK D11 CAT WARNA ORANGE                                                  | 082283732223                                | 100000.00 200000.00 |                     |
|    | 15 07-01-2022 RISKI RIAU  |                                    |                | m02100556 MYFIBER STARTER    |                                           | gpon-onu 1/8/14:21 JLN MULIA NO 36 BELAKANG RUMAH CAT WARNA PINK MASUK GAPURA GAJAH SAKTI               | 085376568996                                | 100000.00 200000.00 |                     |
|    |                           | 16 07-01-2022 ilham kurniawan      |                | m02100559 MYFIBER SILVER     |                                           | gpon-onu 1/8/16:34 jl obor utama nomor 50 duri                                                          | 082260226950                                | 100000.00 200000.00 |                     |
|    |                           | 17 07-01-2022 Debi Hardiyanti      |                | m02100561 MYFIBER BASIC PLUS | gpon-onu 1/7/15:28 Jl. Kayangan Gg. Patin |                                                                                                    | 082171838169 100000.00 200000.00            |                     |                     |
|    |                           | 18 07-01-2022 TIARA SRI DASNERI    |                | m02100595 MYFIBER STARTER    | gpon-onu_1/3/8:33                         | JLN PERTANIAN DISEBELAH I NINE PARFUM DEKAT INDOMARET CAT RUMAH HIJAU                                   | 081275215170 100000.00 200000.00            |                     |                     |
|    |                           | 19 07-01-2022 Liza oktavia         |                | m02100611 MYFIBER STARTER    |                                           | gpon-onu 1/8/14:22 Ji mulia no 16 dibelokong sd                                                         | 081371987885 100000.00 200000.00            |                     |                     |
|    |                           | 20 07-01-2022 Anton Sibuea         |                | m02100614 MYFIBER SILVER     | gpon-onu_1/2/1:33                         | JI Durian RT 05/02 sebanga duri                                                                         | 08116114388<br>Activate                     |                     | 100000.00 200000.00 |
|    |                           | 21 09-01-2022 BENNI IRAWAN         |                | m02100378 MYFIBER BASIC      | gpon-onu 1/3/6:51                         | JLN BATIN BATUAH BELAKANG BENGKEL KANCIL CAT RUMAH WARNA PUITH                                          | 082211044001 100000.00 200000.00            |                     |                     |
|    | 22 10-01-2022 Tinur Lubis |                                    |                | m02100234 MYFIBER GOLD       | gpon-onu 1/7/9:18                         | Jin Sakura Ge Impress RT 003 RW 013 Duri Barat                                                          | Go to Settinas274412221 100000.00 200000.00 |                     |                     |
|    |                           | 23 10-01-2022 MHD RIDHO ALMUNAWAR  |                | m02100558 MYFIBER BASIC PLUS | gpon-onu 1/12/2:7                         | JL, NURI 1 NO. 16 BTN TAHAP 3                                                                           | 085263824323 100000.00 200000.00            |                     |                     |
|    |                           | 24 10 01 2022 VECCY ACTABL         |                | MOSSOCIE ANGIOCO CINCO       | www.www.information.com                   | <b>IIN BECA MAILLEEUW VANAN TURUNAN PUMAU NO 7 CAT MARNA BIRL</b>                                       | 002162092459 100000.00 200000.00            |                     |                     |

Gambar 4.9 Laporan pemasangan

- 5. Jika bisa hasil surfey bisa dipasang wifi akan langsung aktif dan masuk ke system laporan pemasangan.
- 6. Jika hasil surfey tidak bisa dipasang, maka uang pembayaran registrasi akan dikembalikan cash melalui admin, keterangan batal pemasangan.

## **BAB V PENUTUP**

### <span id="page-27-1"></span><span id="page-27-0"></span>**5.1 Kesimpulan**

di Duri, Riau Indonesia. Penulis bisa mengetahui dunia kerja yang sebenarnya bagaimana cara pemasangan internet dan system program PT. Mayatama Solusindo. Penulis juga banyak belajar mengenai sopan santun dan etika dalam dunia pekerjaan. Selain itu dapat mempelajari bagaimana cara bersosialisasi yang baik dalam dunia kerja. Setelah berakhirnya KP (Kerja Praktek) di PT. Mayatama Solusindo pada bulan Juli-Agustus

### <span id="page-27-2"></span>**5.2 Saran**

Mayatama Solusindo adalah : Adapun saran yang ingin disampaikan penulis selama melaksanakan kerja praktek di PT.

- 1. Pihak PT. Mayatama Solusindo tetap selalu menjalin hubungan yang bagus dengan pihak instansi Politeknik Negeri Bengkalis.
- 2. Menjaga Kerjasama dan interaksi yang baik dan sopan antara mahasiswa dan dosen pembimbing.

## **DAFTAR PUSTAKA**

<span id="page-28-0"></span>Politeknik Negeri Bengkalis (2017), *Buku Panduan laporan Kerja Praktek (KP) Mahasiswa Politeknik Negeri Bengkalis*

Skripsi Teguh Prasetyo (2020), *Pengaruh Budaya Organisasi dan Kompetensi terhadap kinerja karyawan pada PT. Maytama Solusindo Dumai.*

### **LAMPIRAN**

## **Lampiran 1 Kegiatan Harian**

## **KEGIATAN HARIAN**

## **KERJA PRAKTEK (KP)**

HARI : Senin – Kamis

TANGGAL : 04 - 07 Juli 2022

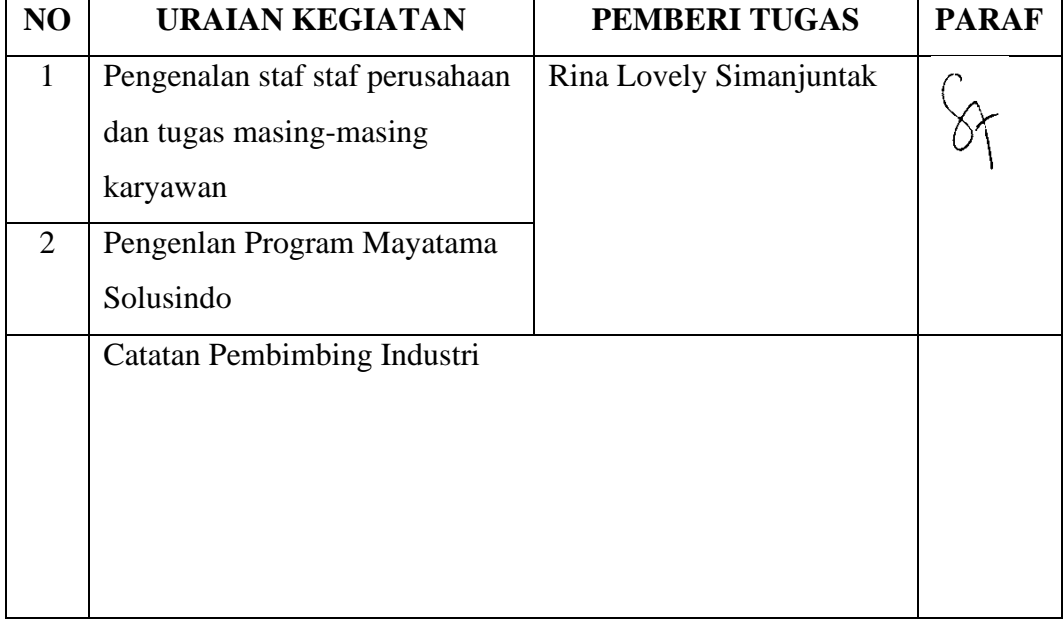

## **KERJA PRAKTEK (KP)**

HARI : Jumat-Sabtu

TANGGAL : 08-09 Juli 2022

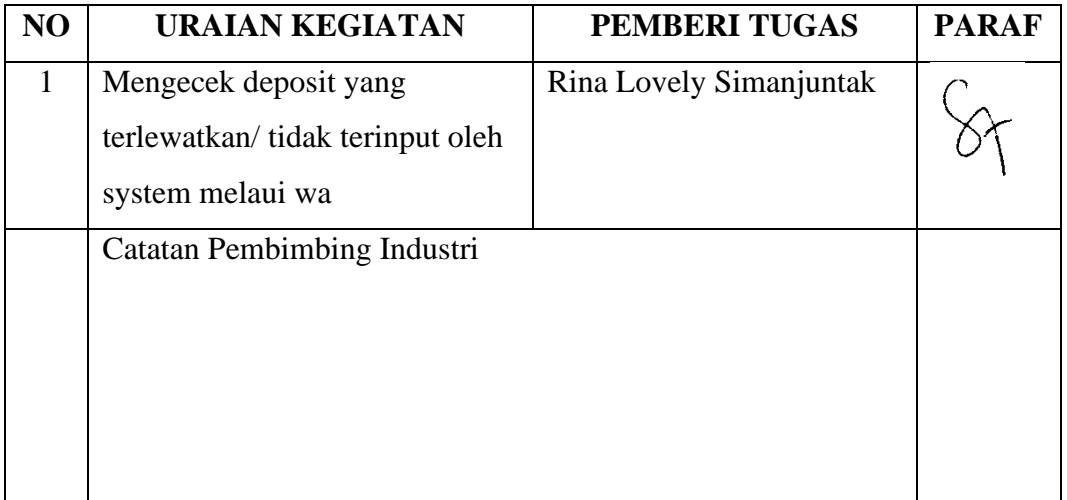

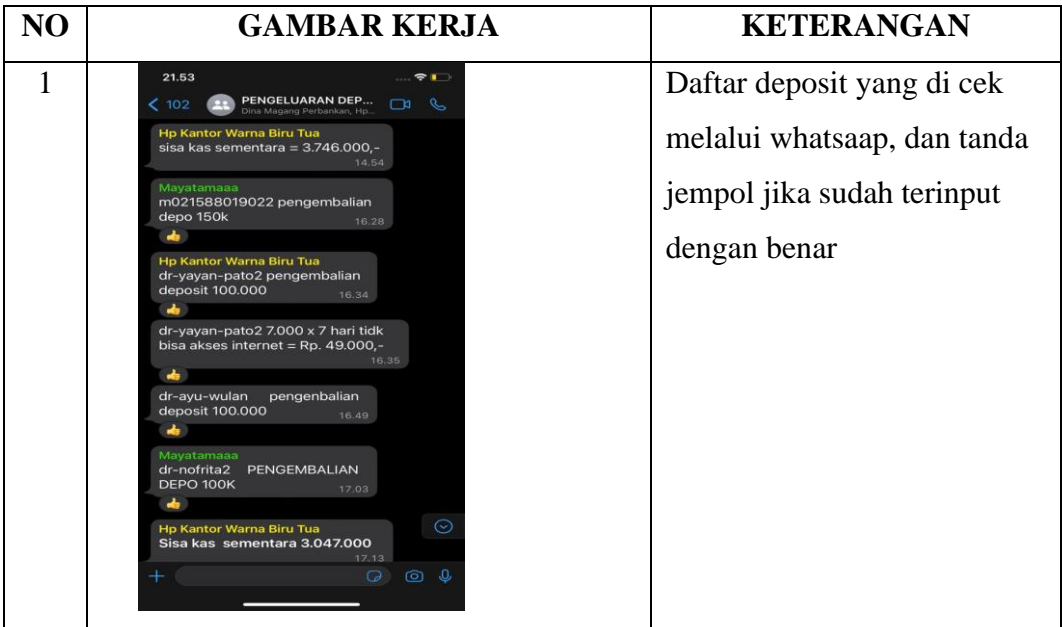

## **KEGIATAN HARIAN**

## **KERJA PRAKTEK (KP)**

HARI : Senin – Sabtu

TANGGAL : 12-16 Juli 2022

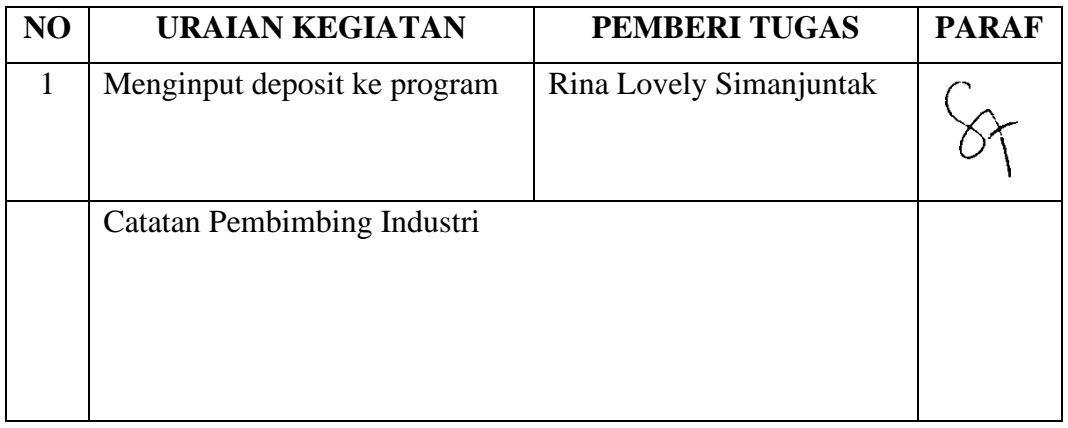

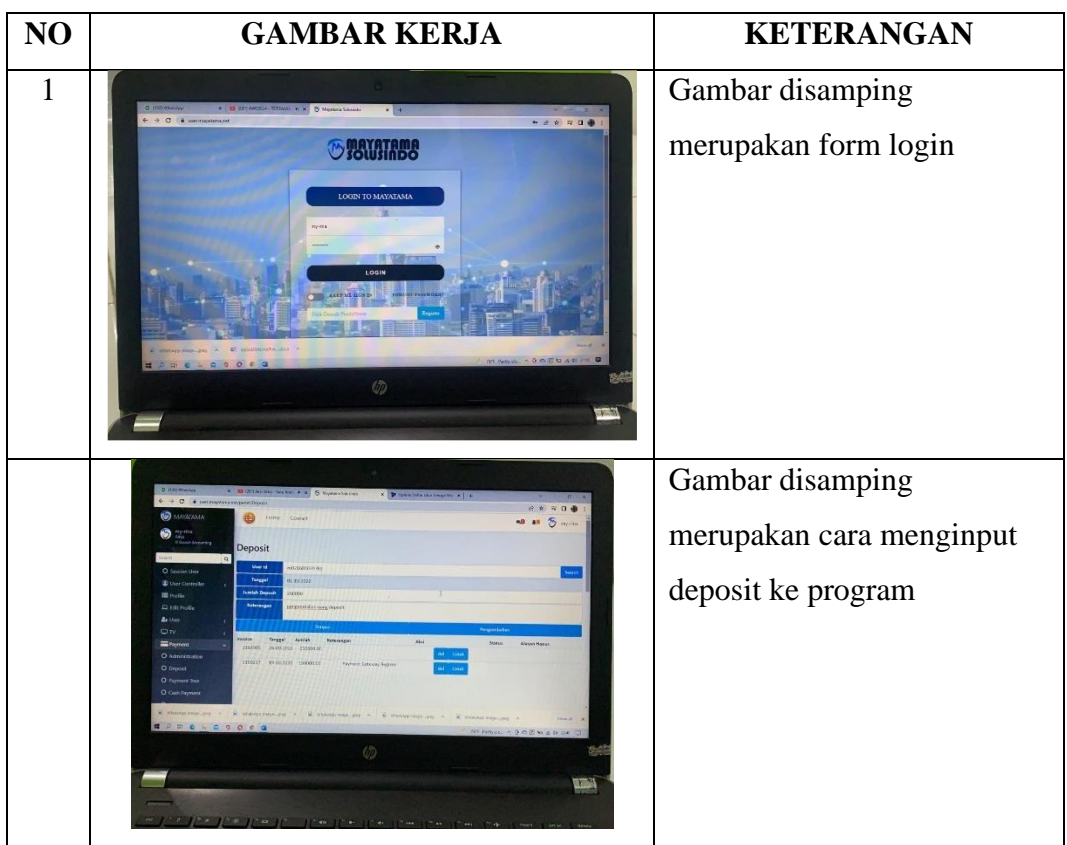

**KEGIATAN HARIAN**

**KERJA PRAKTEK (KP)**

## HARI : Senin-Sabtu

TANGGAL : 18-23 Juli 2022

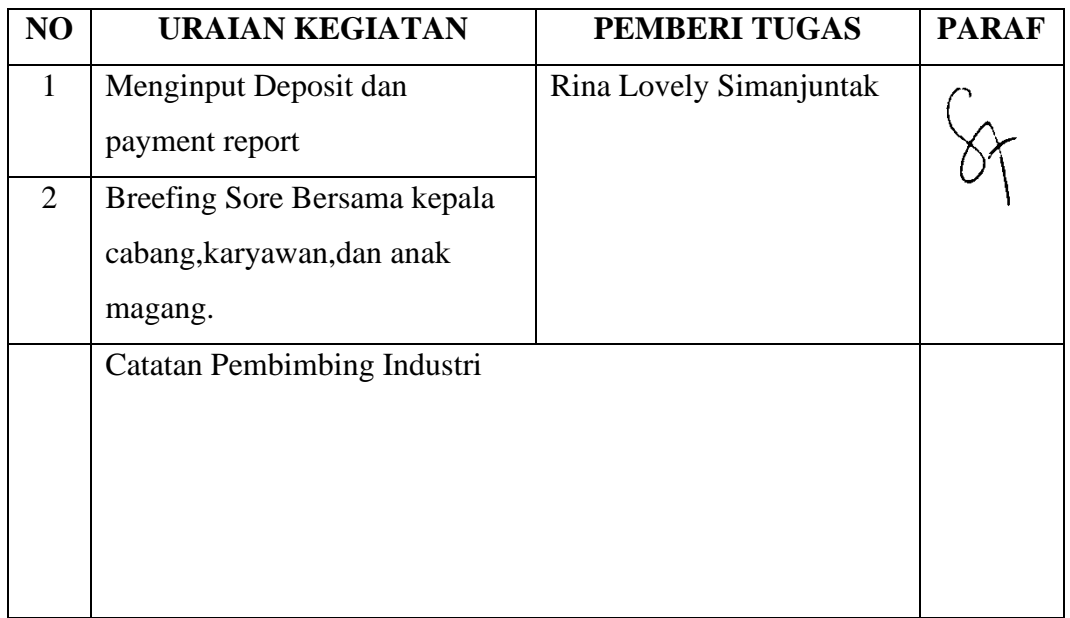

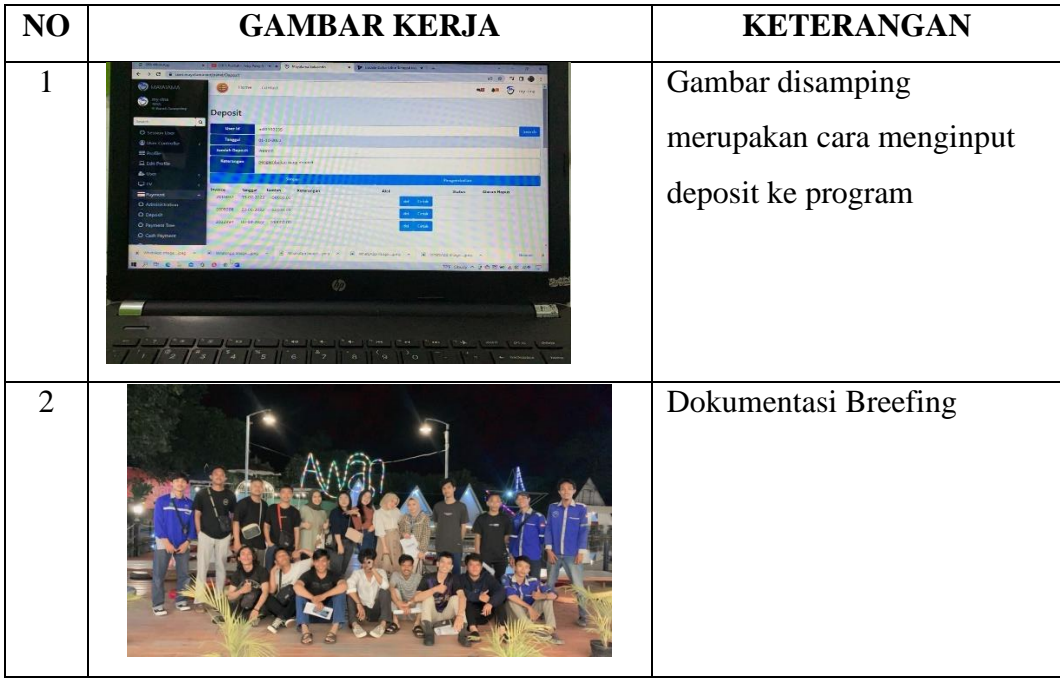

## **KEGIATAN HARIAN**

## **KERJA PRAKTEK (KP)**

HARI : Senin – Jumat

TANGGAL : 25 – 29 Juli 2022

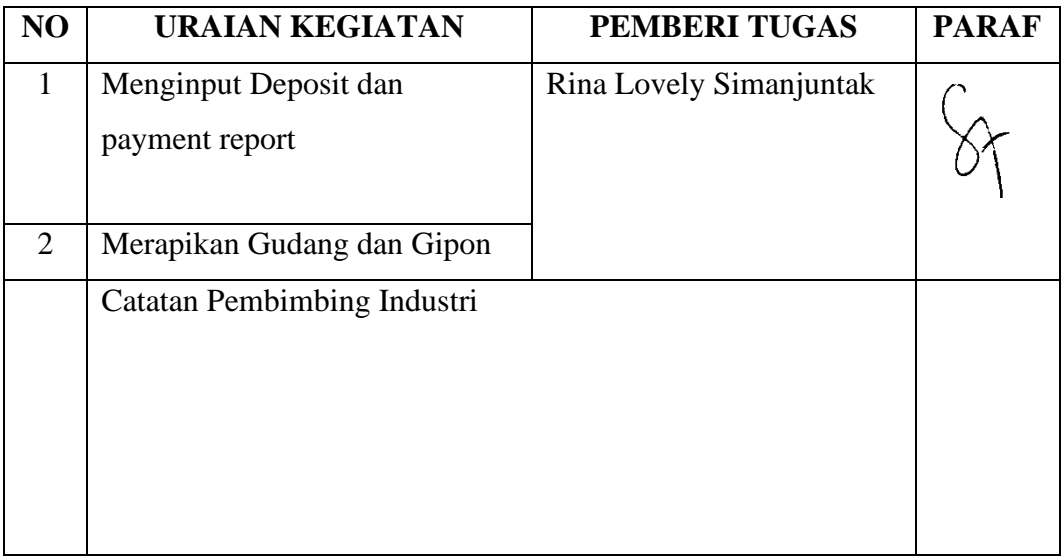

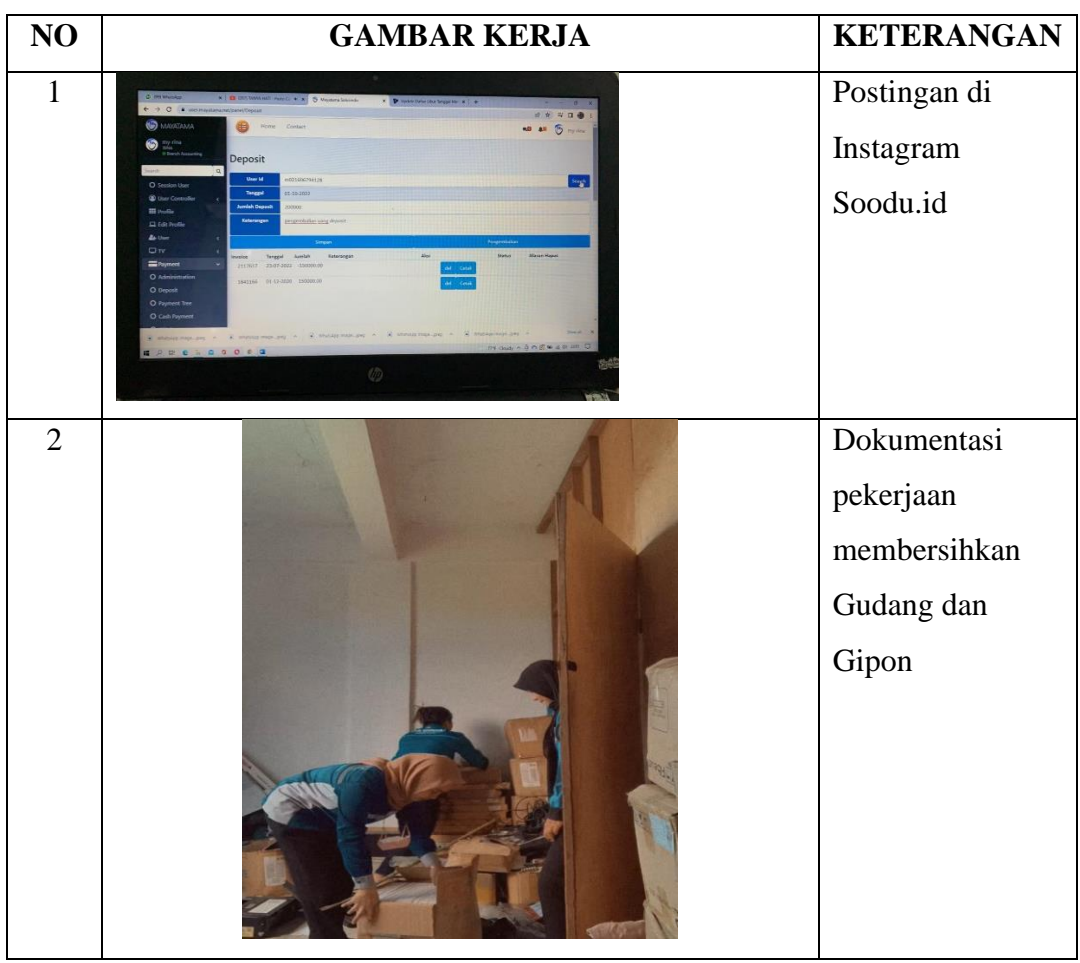

## **KERJA PRAKTEK (KP)**

HARI : Senin – Sabtu

TANGGAL  $: 01 - 06$  Agustus 2022

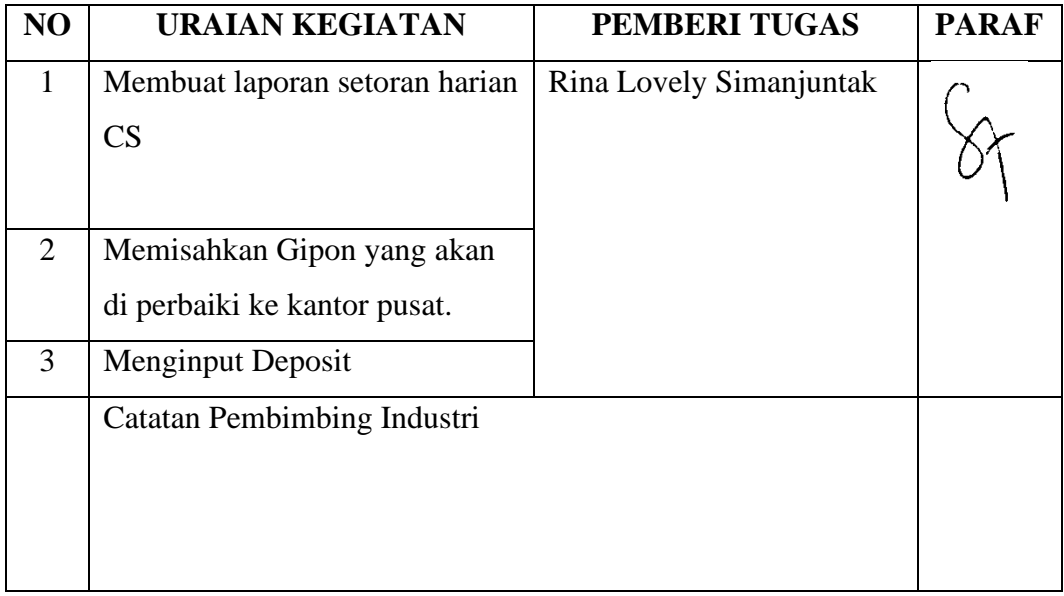

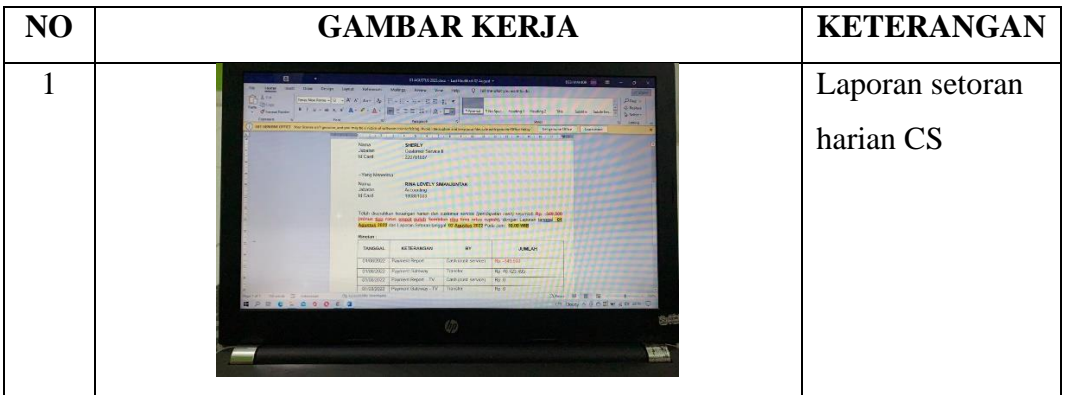

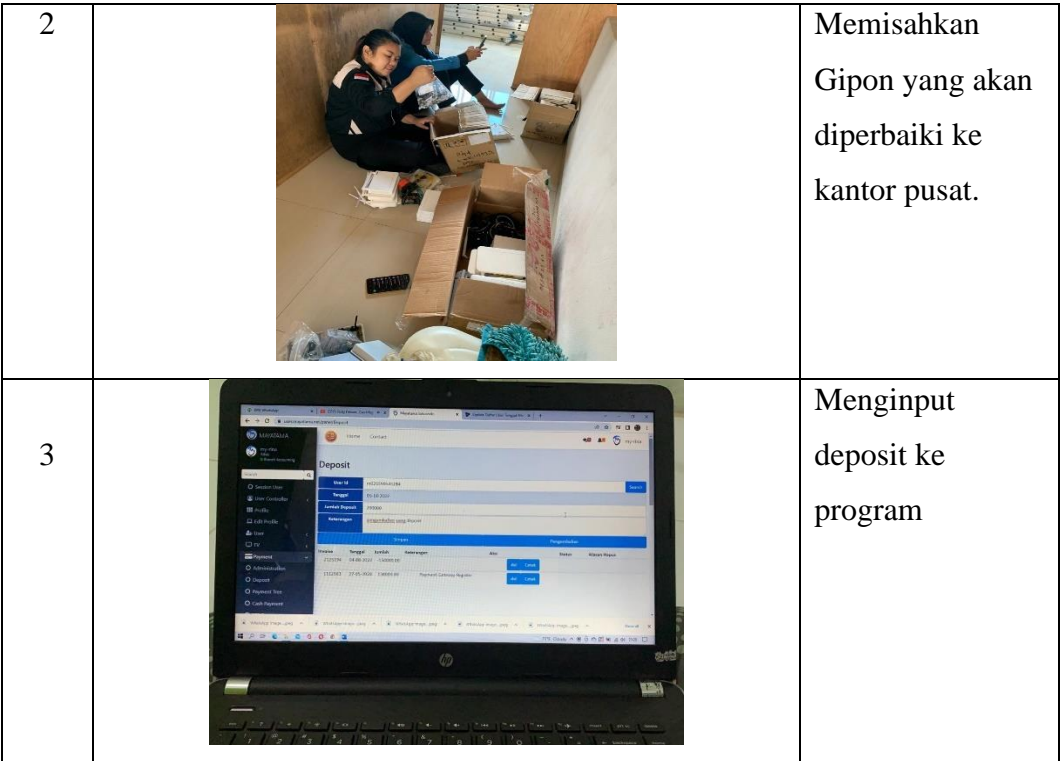

## **KERJA PRAKTEK (KP)**

HARI : Senin- Rabu

TANGGAL : 08 – 10 Agustus 2022

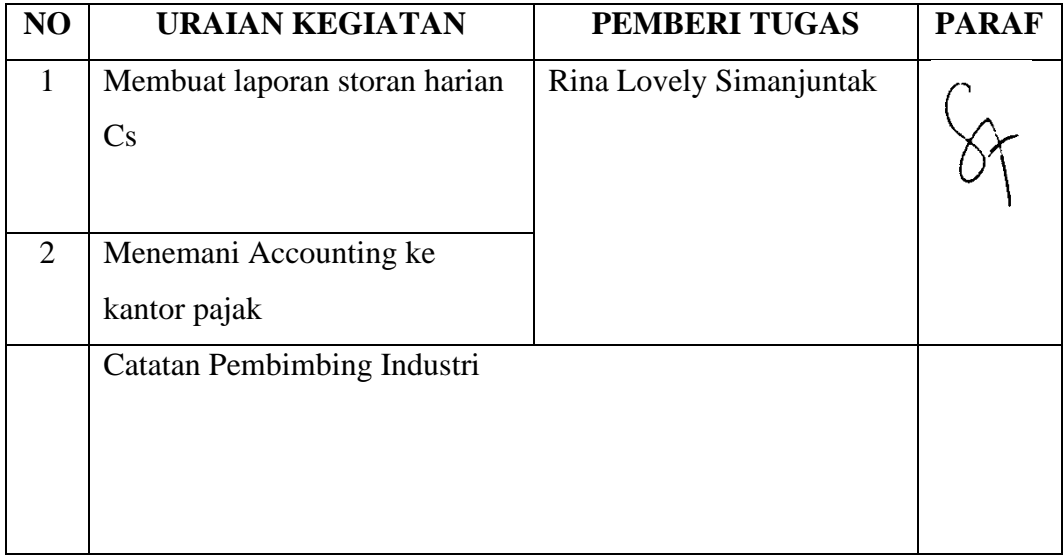

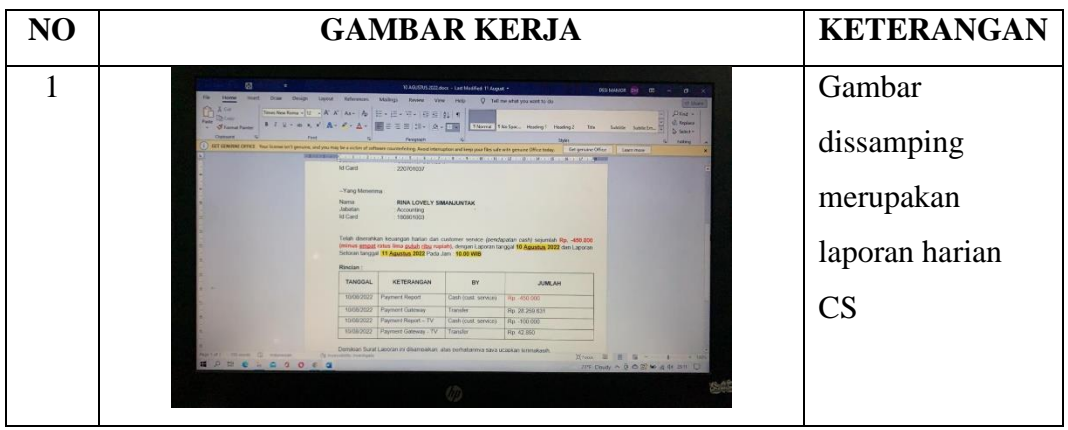

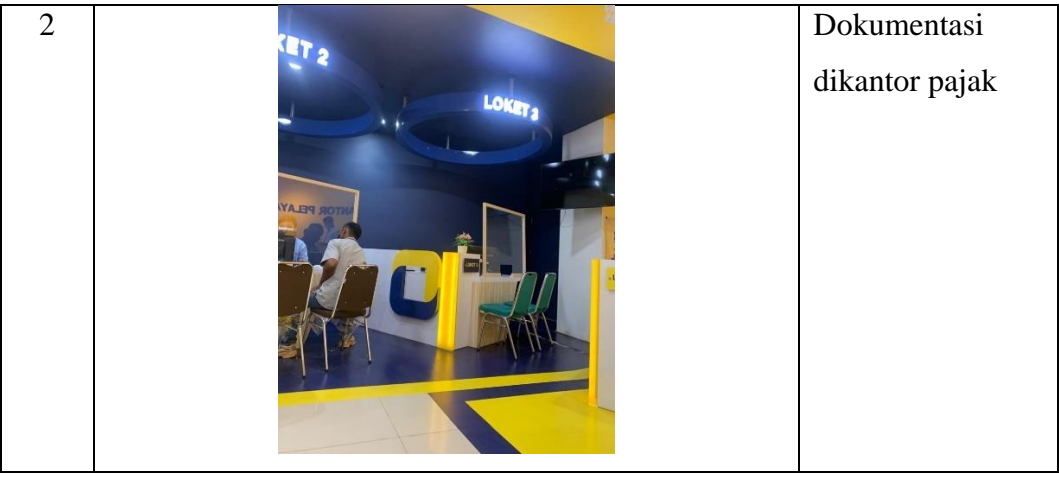

## **KERJA PRAKTEK (KP)**

## HARI : Kamis-Jumat

TANGGAL : 11 – 12 Agustus 2022

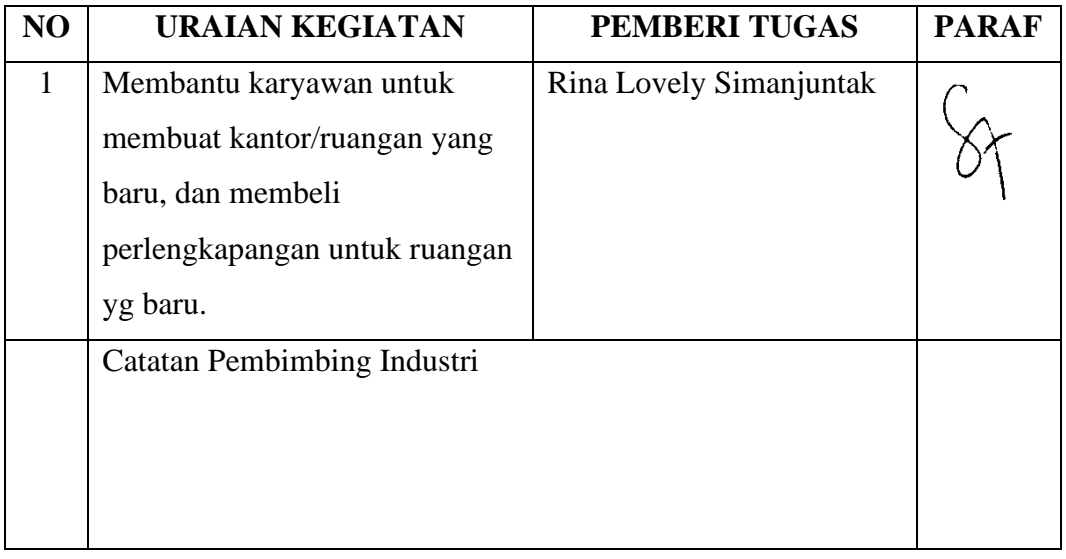

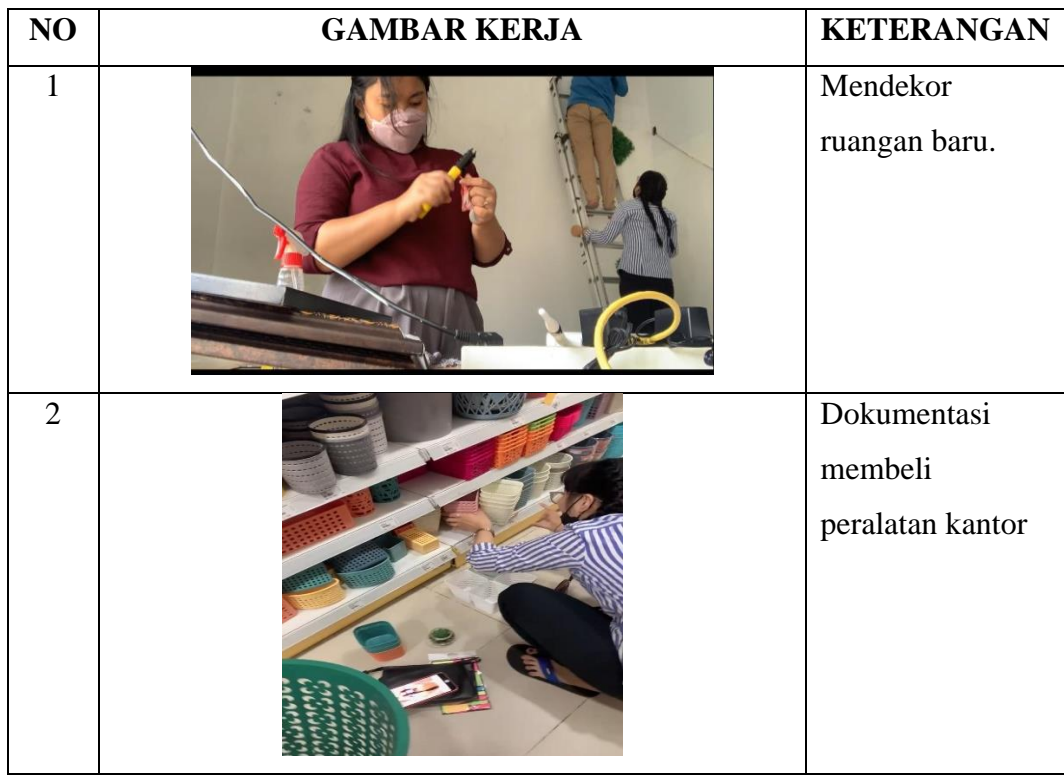

## **KERJA PRAKTEK (KP)**

## HARI : Senin-Selasa

## TANGGAL : 15-16 Aguatus 2022

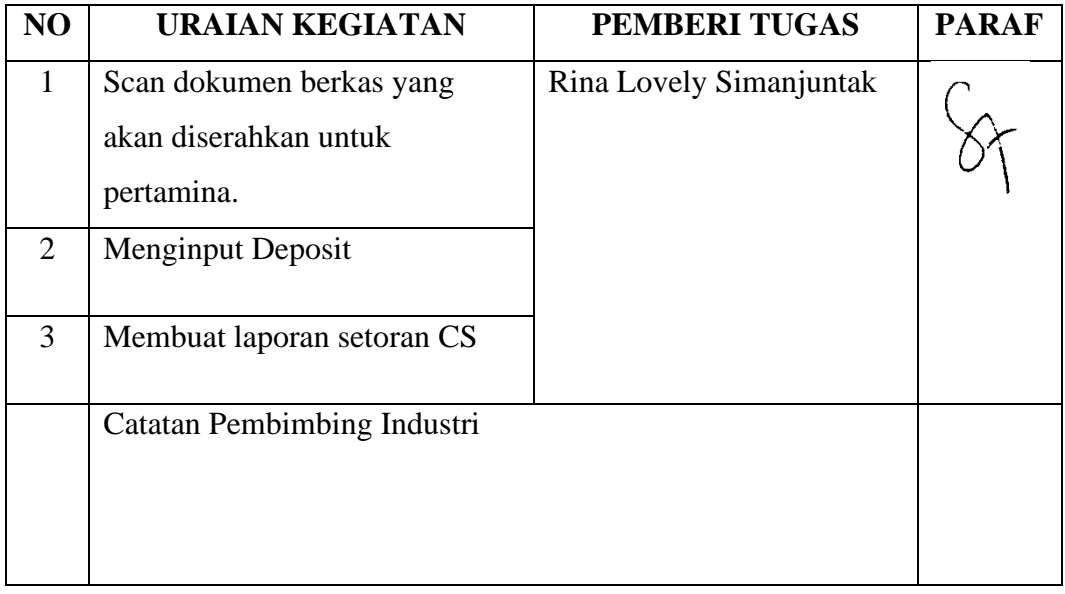

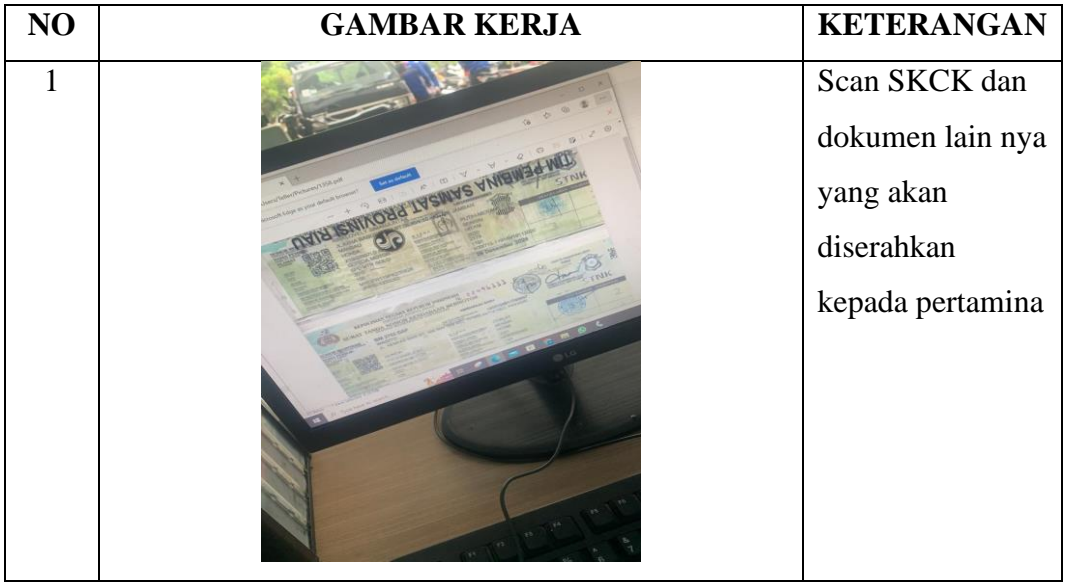

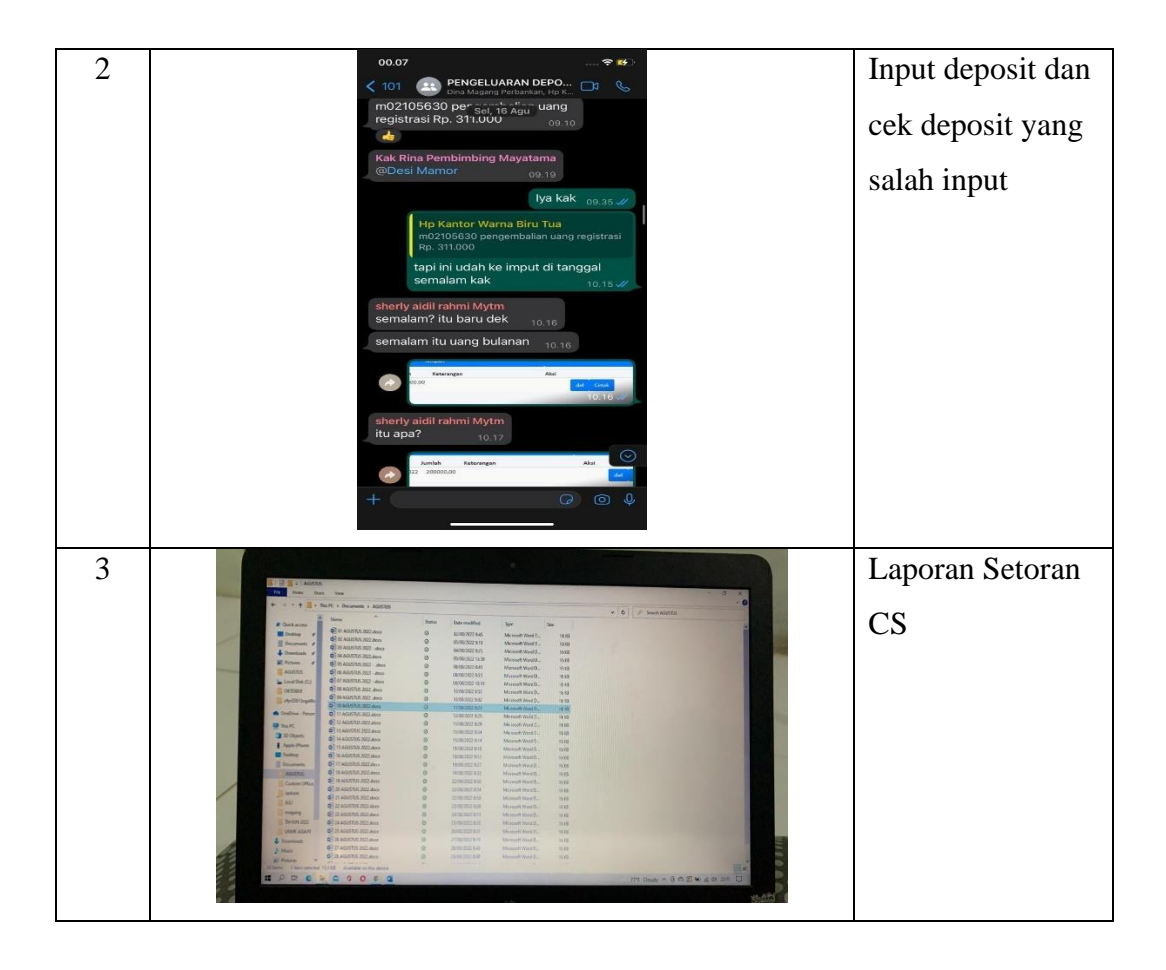

## **KERJA PRAKTEK (KP)**

HARI : Kamis - Sabtu

TANGGAL : 18-20 Agustus 2022

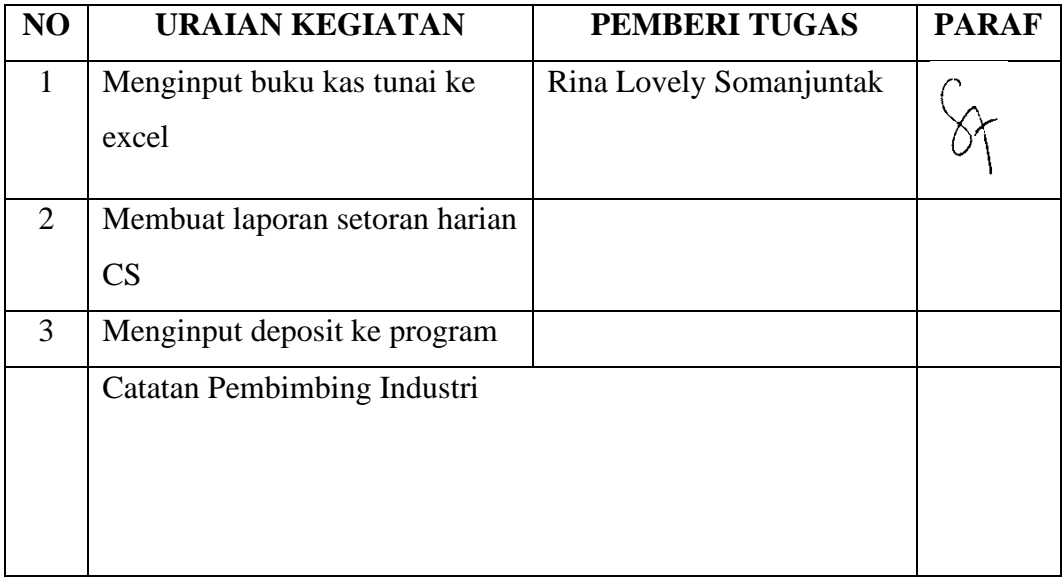

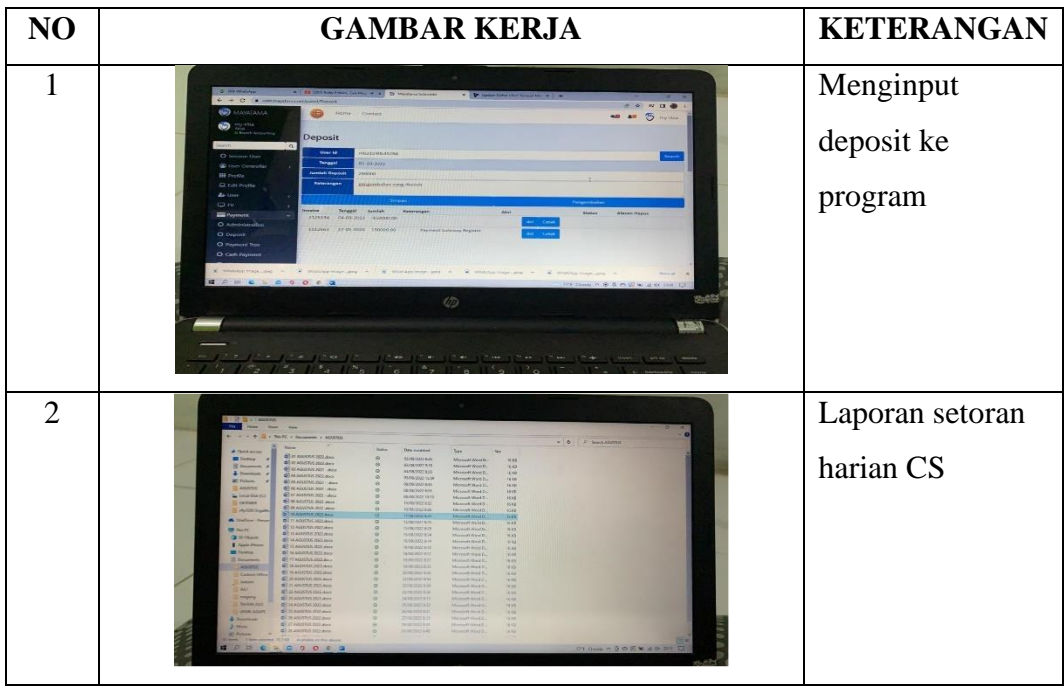

**KEGIATAN HARIAN**

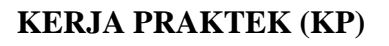

## HARI : Senin – Sabtu

## TANGGAL : 22 - 27 Agustus 2022

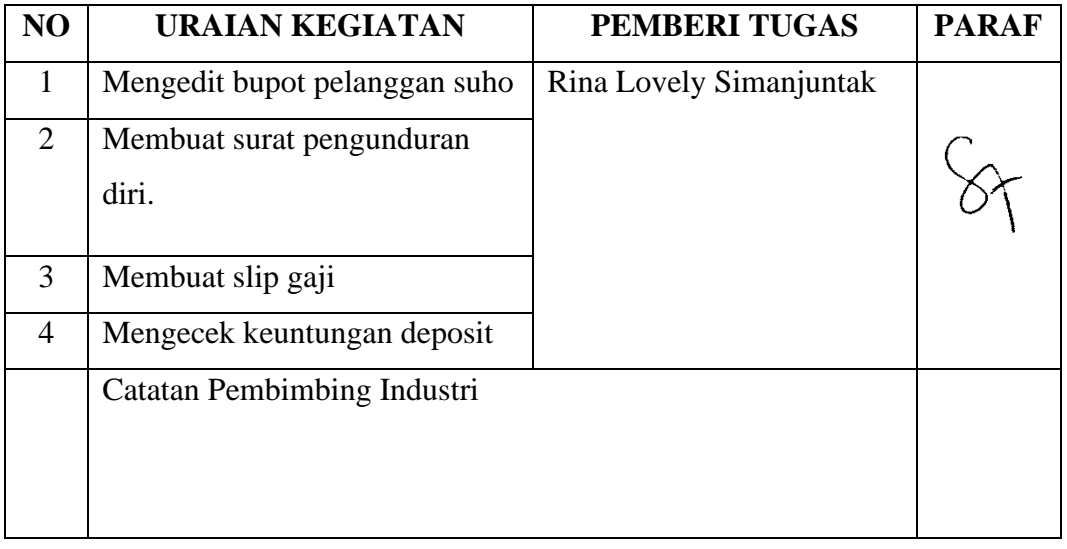

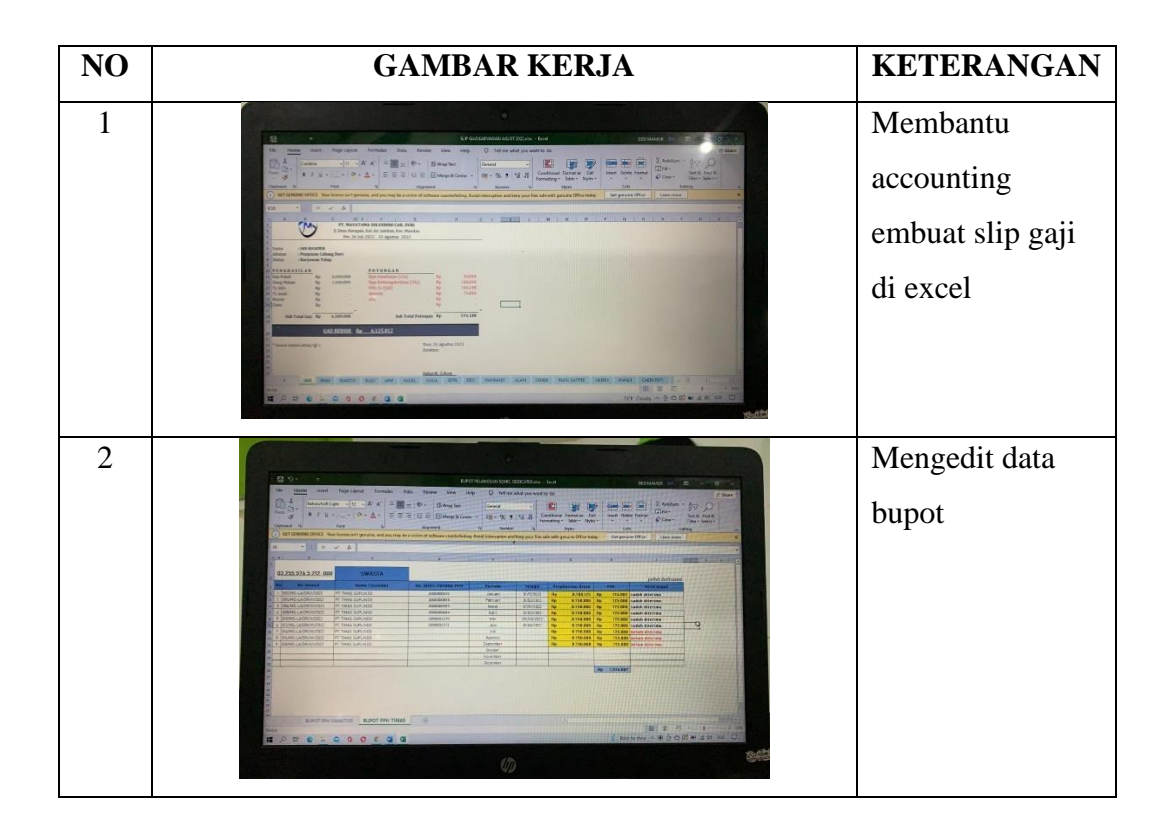

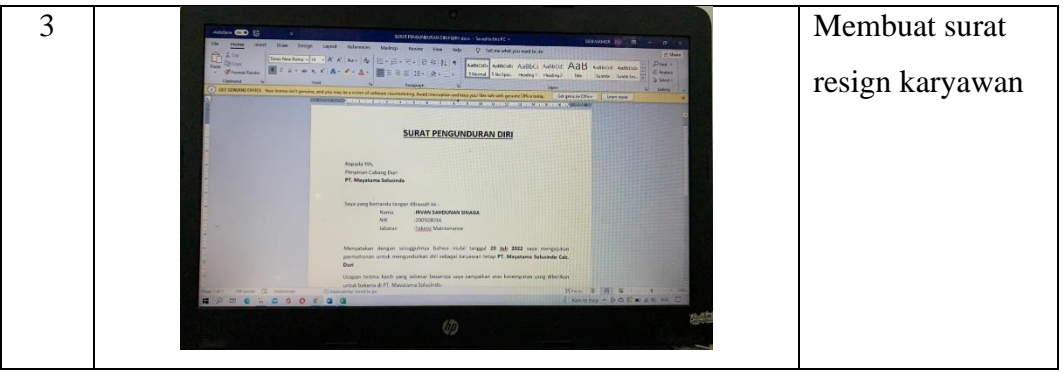

## **KERJA PRAKTEK (KP)**

## HARI : Selasa - Rabu

## TANGGAL : 29-31 Agustus 2022

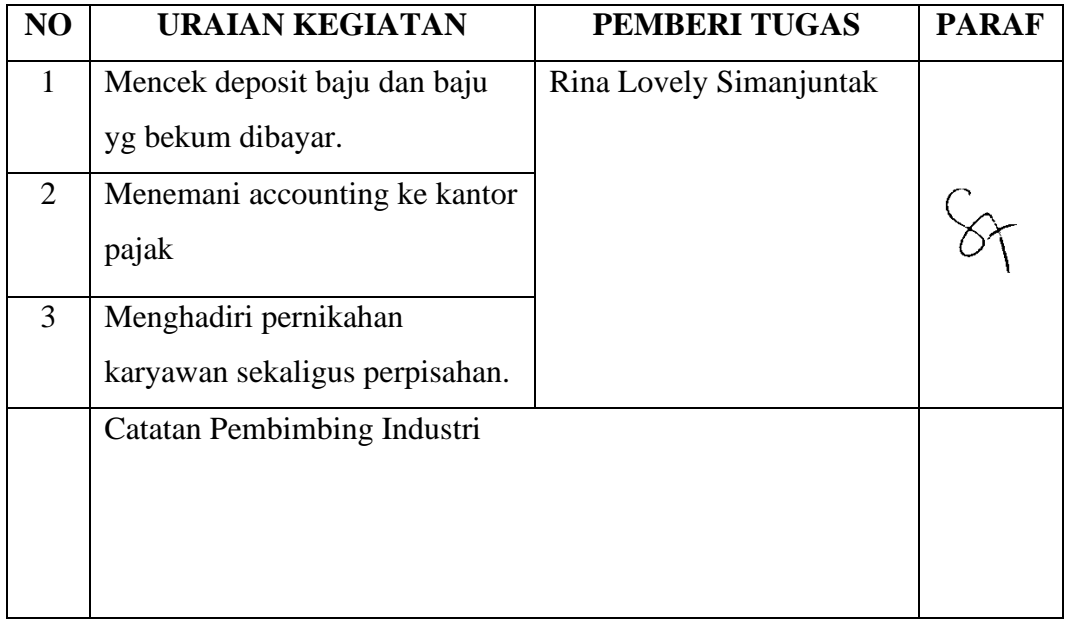

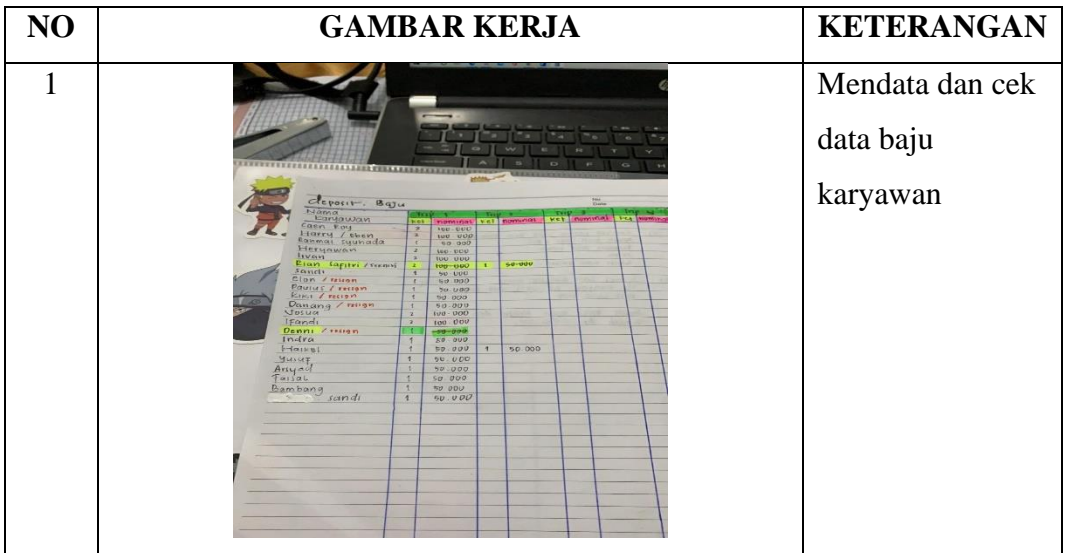

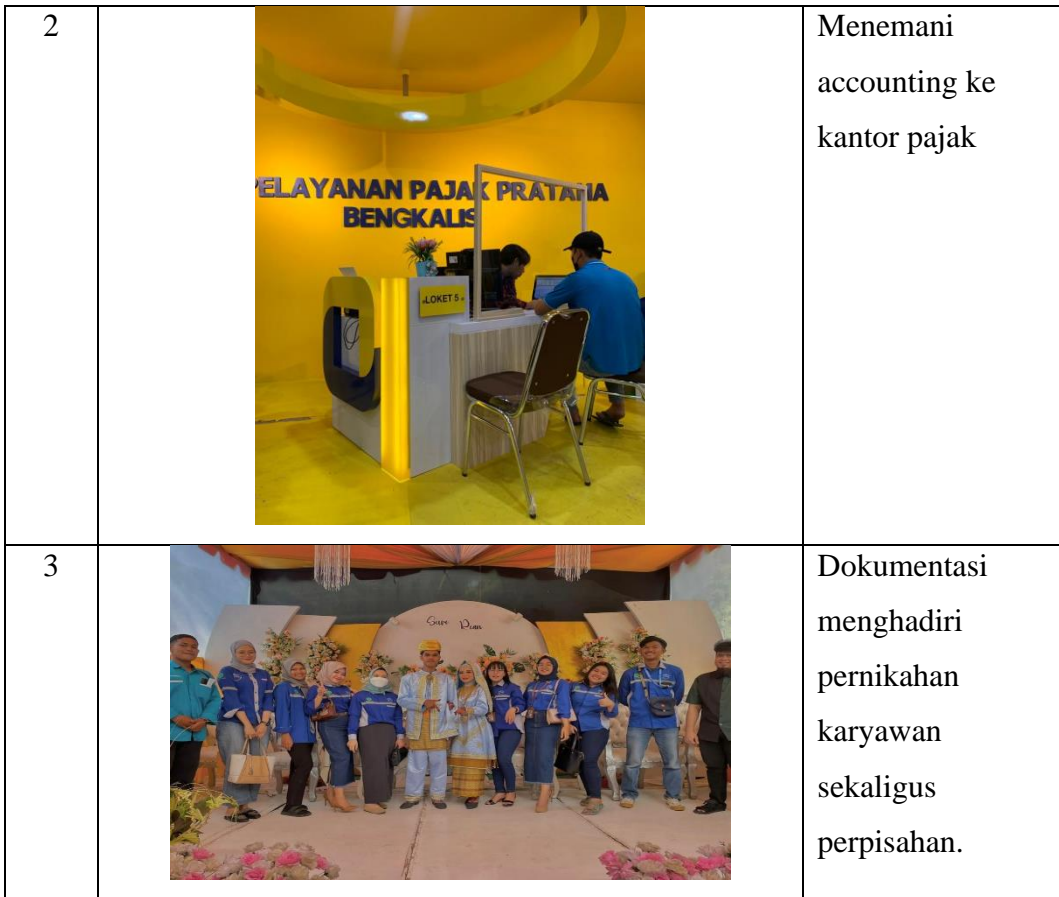

 $\overline{\mathcal{O}}$ 

## PENILAIAN DARI PERUSAHAAN KERJA PRAKTEK PT. MAYATAMA SOLUSINDO

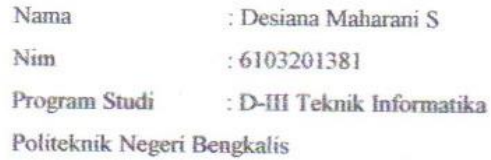

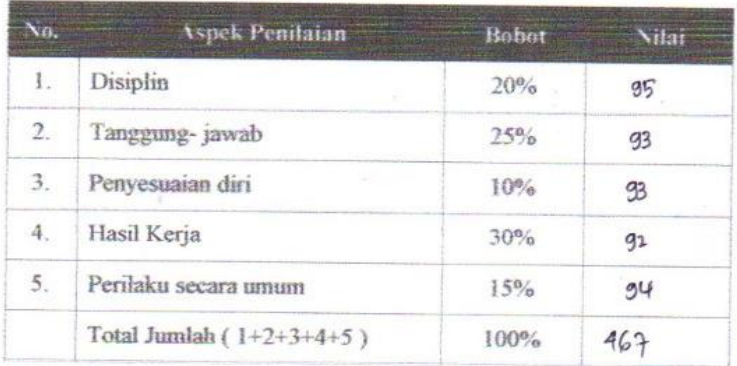

#### Keterangan:

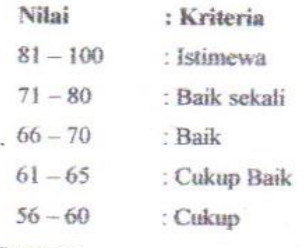

Catatan: <sub>Catatan:</sub><br>Desi sangat Dispun dan dapat berterja dengan.  $b$ m/k

. . . . . . . . . . . . .

Duri, 30 Agustus 2022

. . . . . . . . . . . . . . . . . . .

............

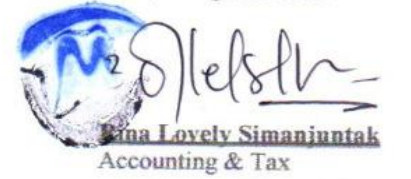

### **Lampiran 3 Surat Keterangan Selesai Kerja Praktek**

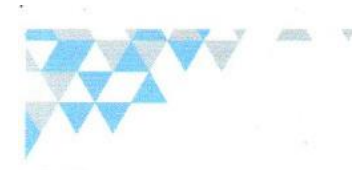

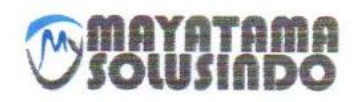

#### **SURAT KETERANGAN**

Nomor: 020/SR/DRI-MYTM/VIII/2022

Yang bertanda tangan dibawah ini menerangkan bahwa:

Nama Tempat / Tel Lahir Alamat

: Desiana Maharani Simamora : Sp.Bangkos, 08 Desember 2001 : Sp.Bangko, Jl. Dumai

Bahwa nama tersebut diatas benar telah melaksanakan Kerja Praktek pada perusahaan kami. PT. MAYATAMA SOLUSINDO terletak di Jl. Desa Harapan - Mandau (Duri), terhitung sejak tanggal 04 Juli 2022 sampai dengan 31 Agustus 2022 sebagai tenaga Kerja Praktek (KP).

Selama dalam dunia kerja praktek diperusahaan kami, yang bersangkutan telah menunjukkan ketekunan dan kesungguhan bekerja, baik secara individu maupun secara team.

Demikain Surat Keterangan ini diberikan untuk dapat dipergunakan sebagaimana perlunya.

Duri, 31 Agustus 2022

tina Lovely Simanjuntak Accounting & Tax

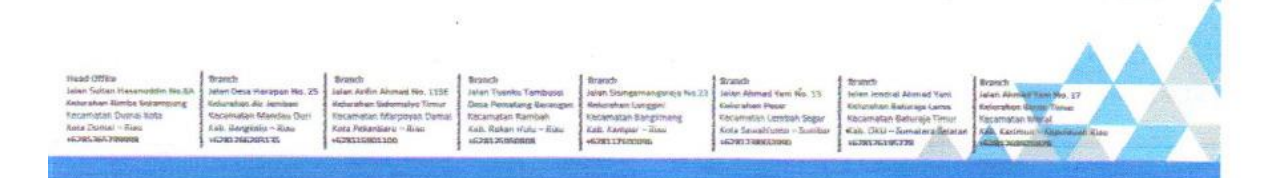

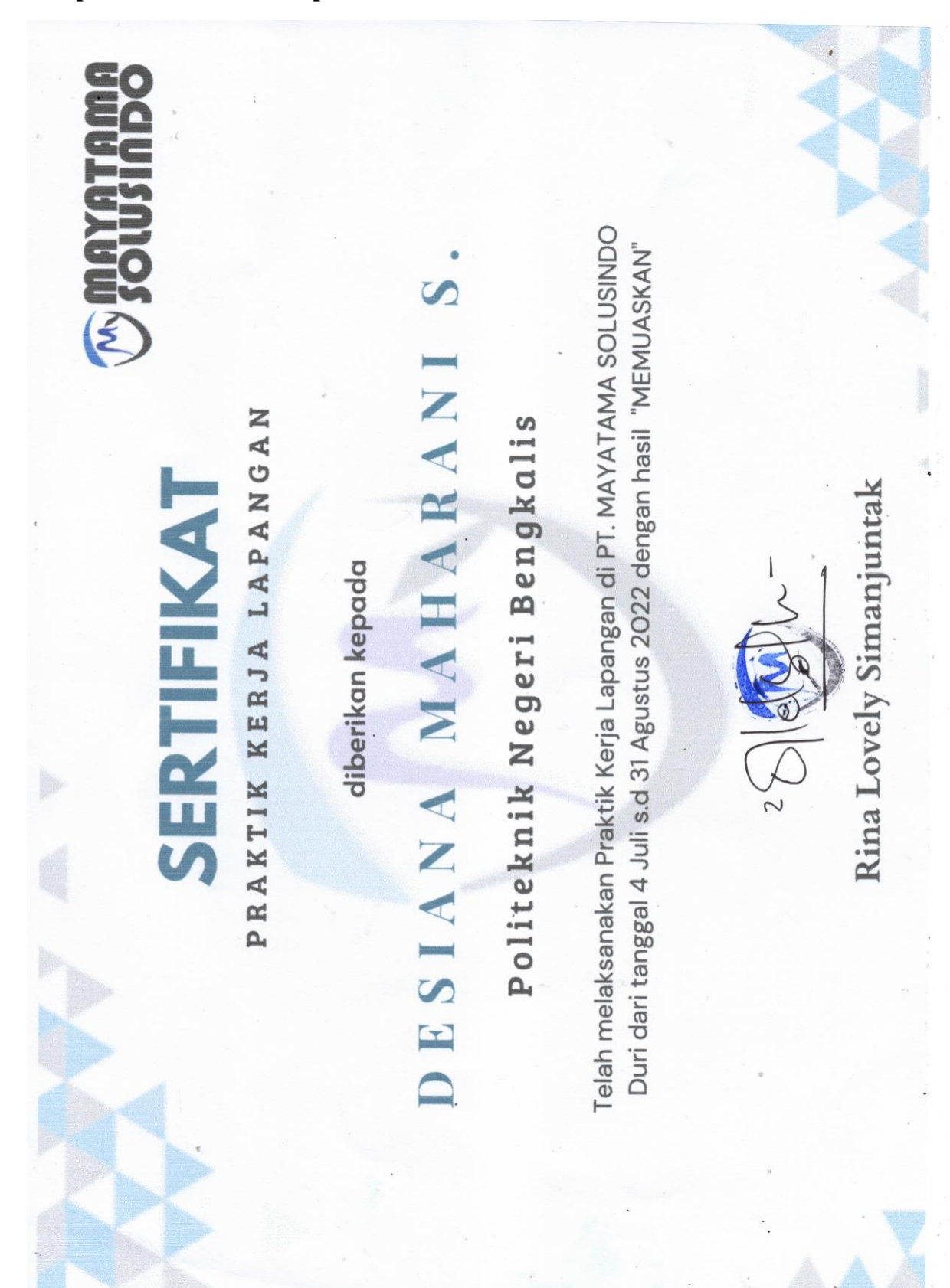

## **Lampiran 4 Sertifikat dari perusahaan**